# **Перечень теоретических и практических заданий к дифференцированному зачету по ОП.10 Компьютерные сети (3 курс, 6 семестр 2022-2023 уч. г.)**

**Форма контроля:** Контрольная работа (Опрос) **Описательная часть:** Выполнить 2 теоретических и 1 практическое задание

#### **Перечень теоретических заданий: Задание №1**

Соотнести основные понятия темы "Сетевые архитектуры" с их определением:

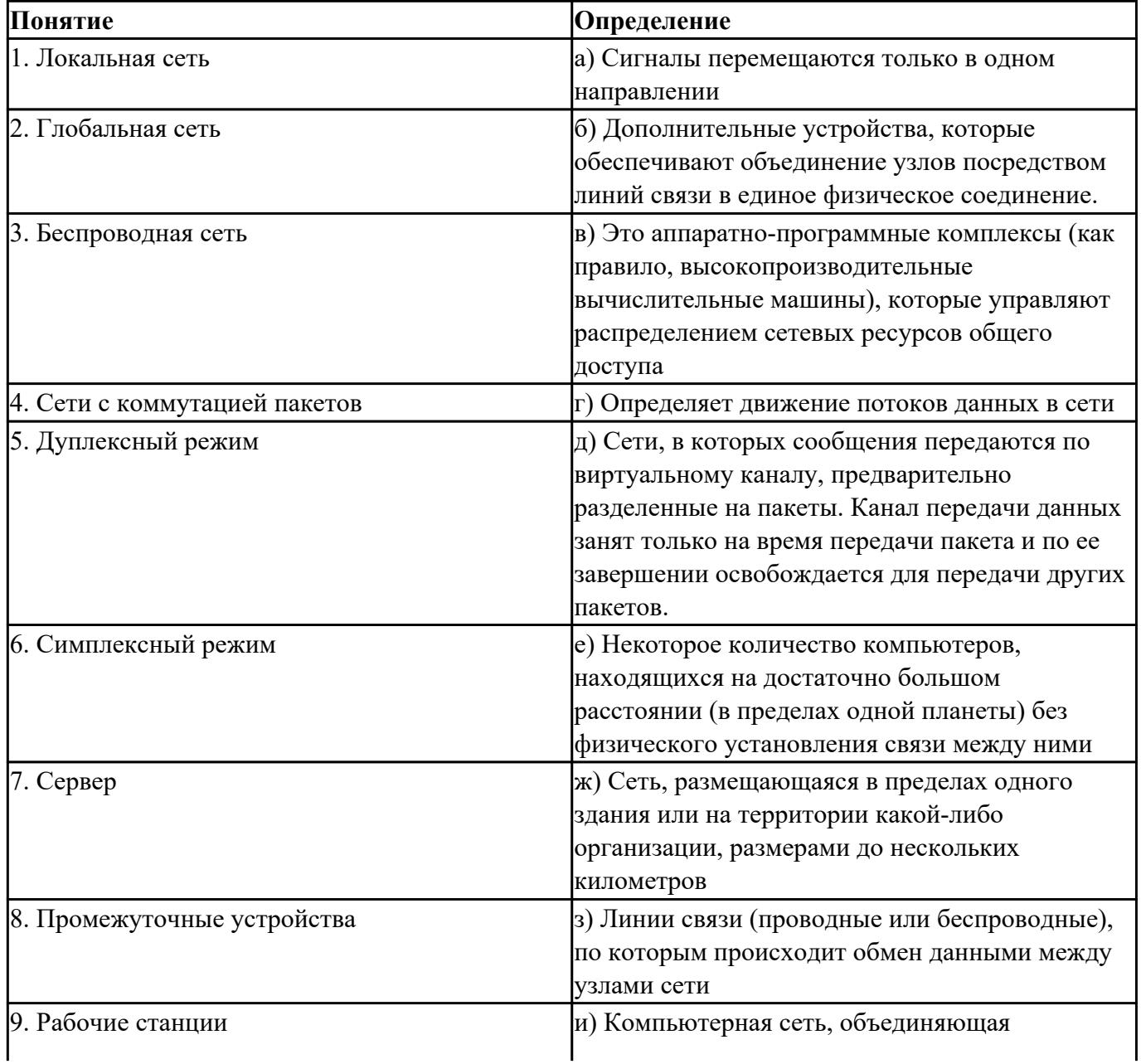

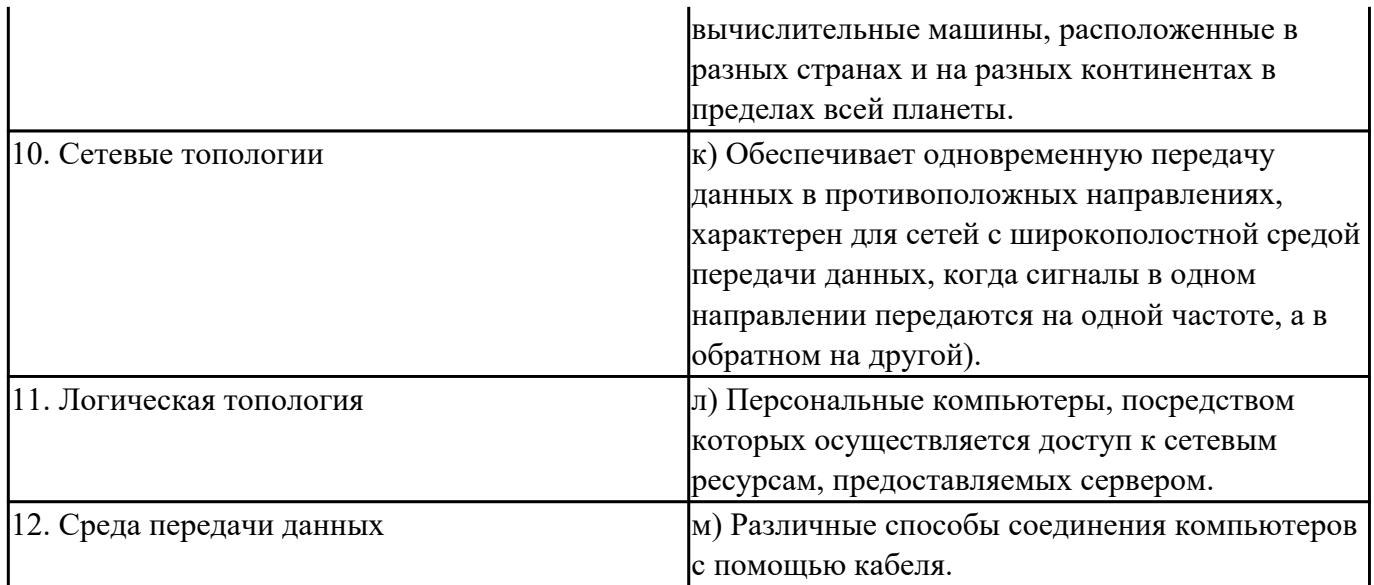

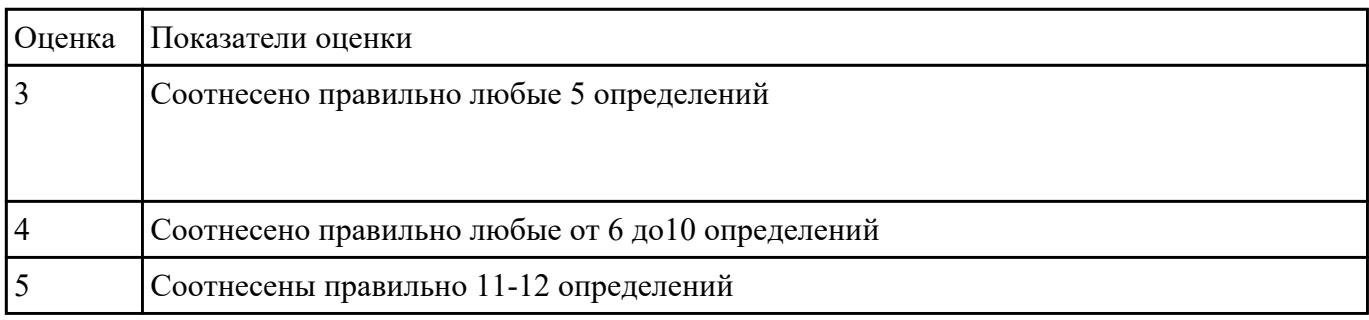

Изобразить схему функций современных вычислительных сетей и основные прикладные аспекты их использования.

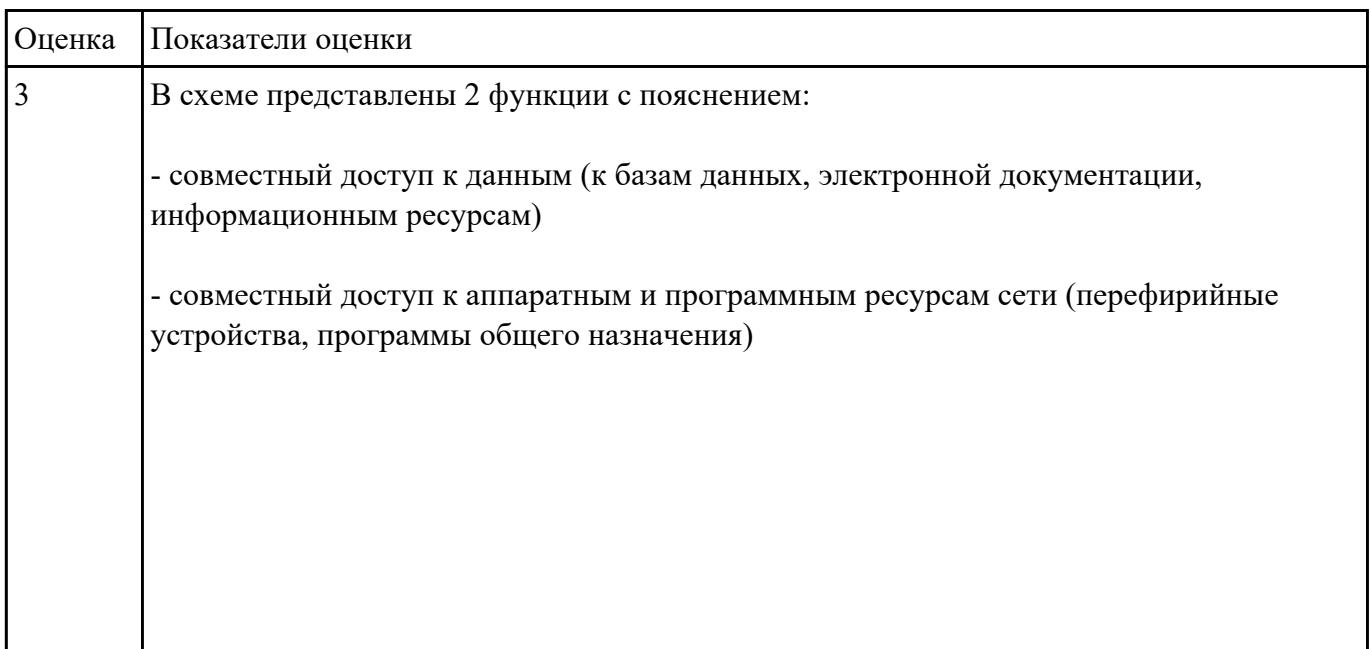

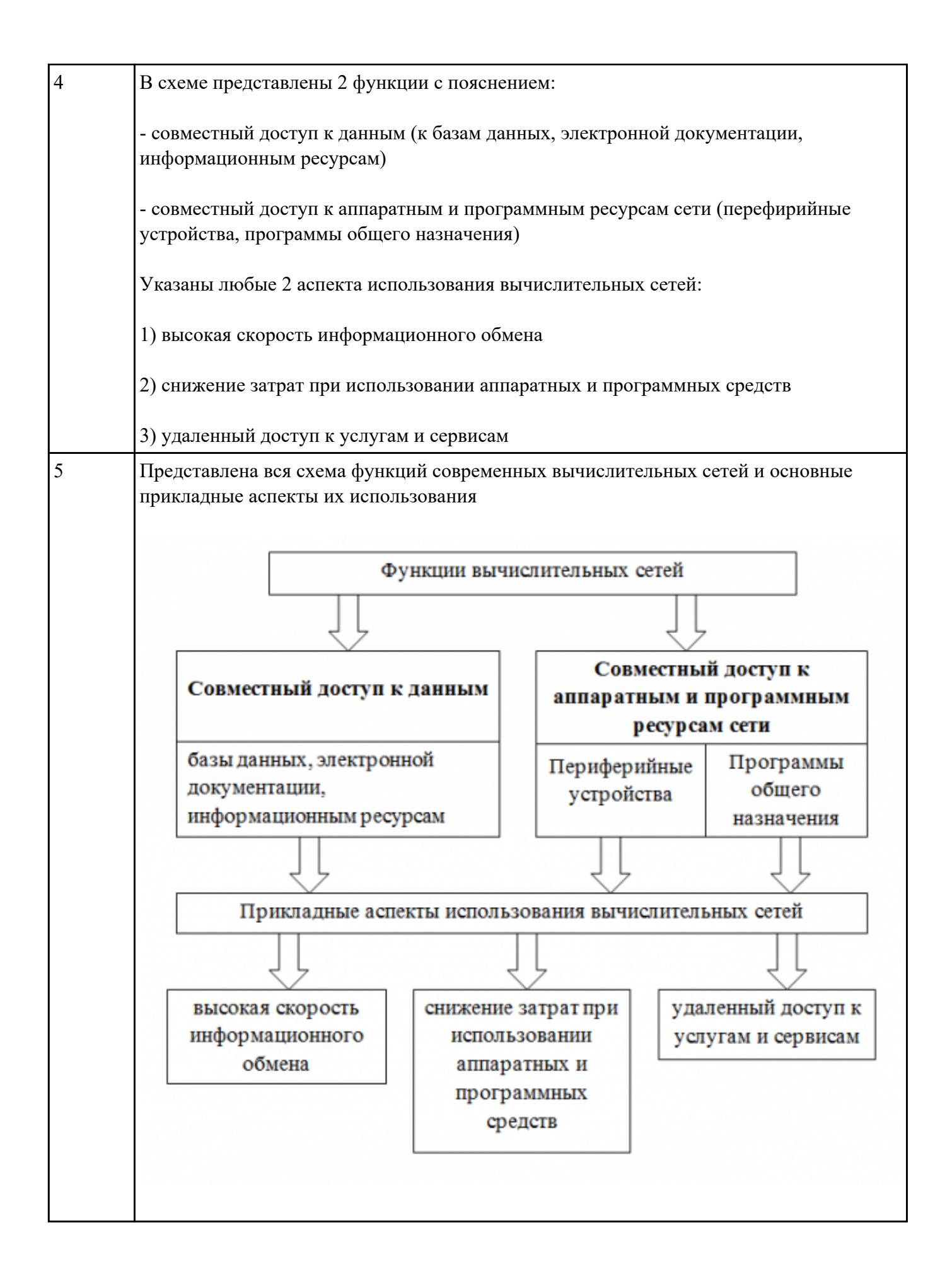

Заполнить таблицу характеристики базовых топологий вычислительных сетей

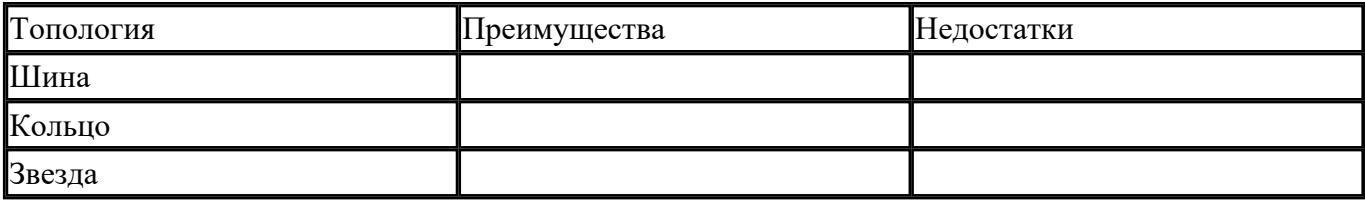

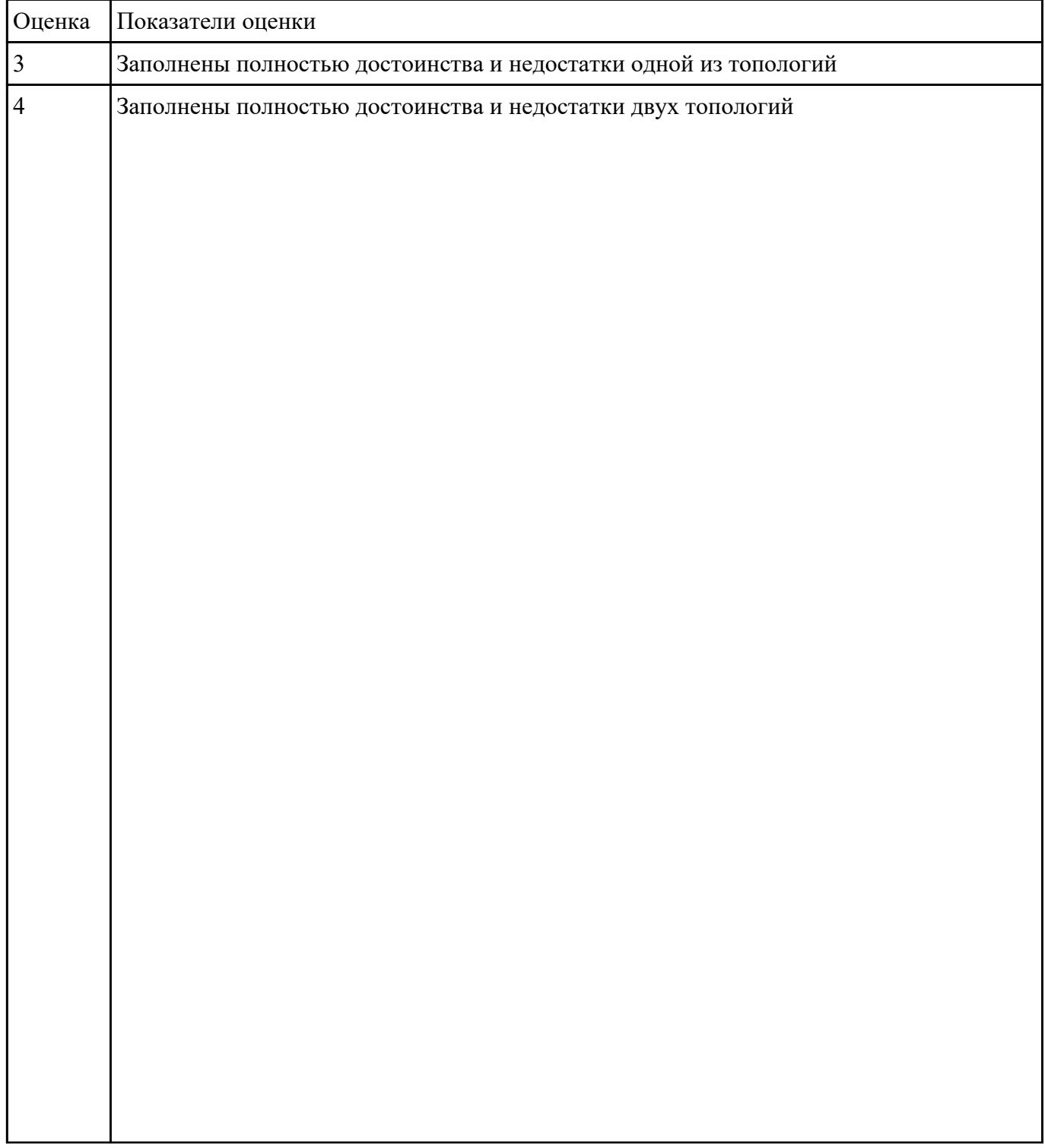

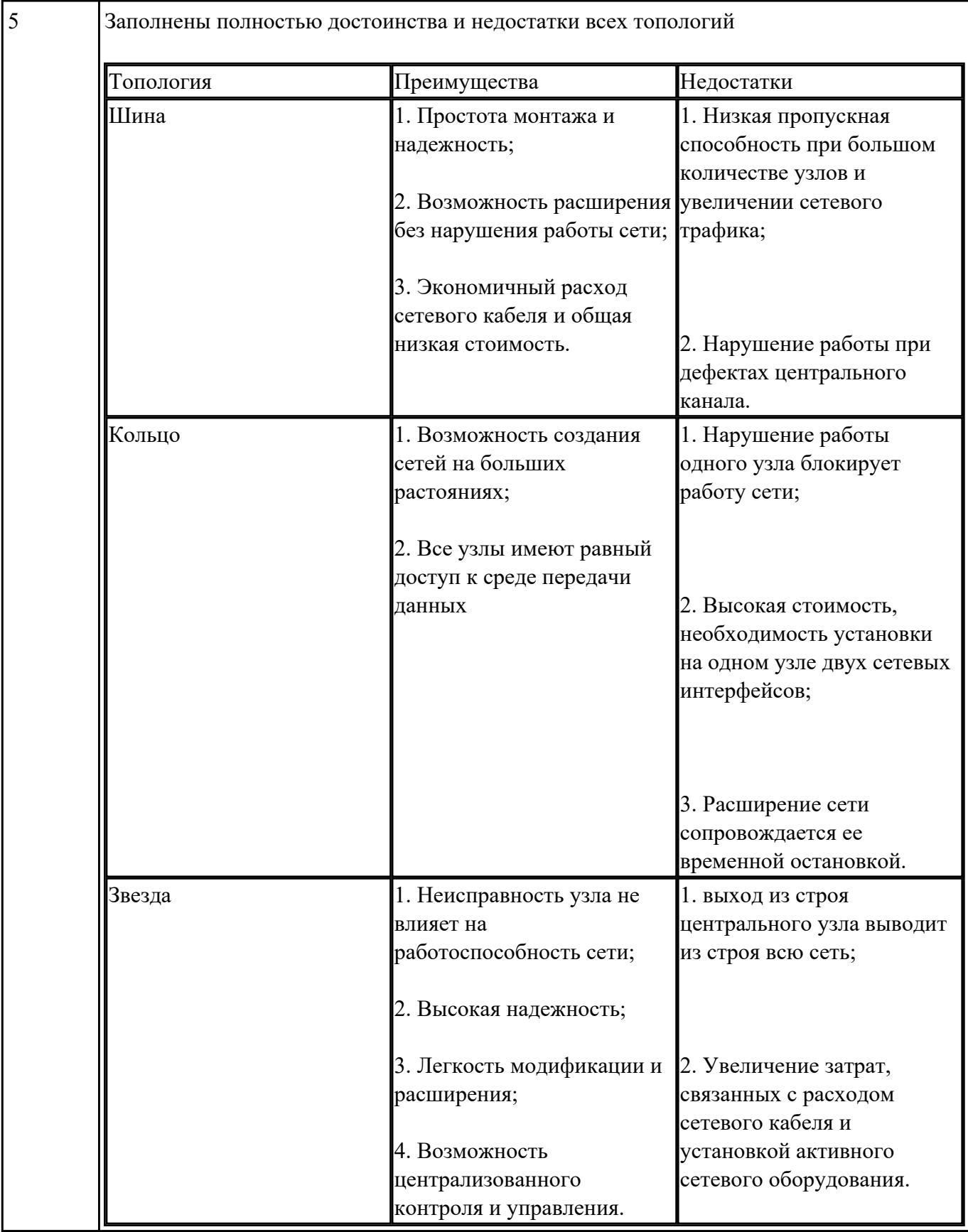

Перечислить и описать фазы метода CSMA/CD.

| Оценка | Показатели оценки                                                                                                    |
|--------|----------------------------------------------------------------------------------------------------|
| 3      | Перечислены все 3 фазы в логической последовательности и объяснена одна из них:                                                                                                    |
|        | 1) фаза контроля несущей (какой-то узел в сети Ethernet хочет передавать данные, то он<br>сначала прослушает сеть, пытаясь определить - свободна ли она);                                          |
|        | 2) фаза множественного доступа (если сеть свободна, то любой узел может<br>осуществить через нее передачу своих данных);                                                                           |
|        | 3) фаза обноружения коллизии (в случае возникновения коллизии, каждая из систем<br>выявляет ненормальную ситуацию, прекращает передачу данных и предпринимает<br>действия для исправления ошибок)  |
| 4      | Перечислены все 3 фазы в логической последовательности и объяснены две из них:                                                                                                    |
|        | 1) фаза контроля несущей (какой-то узел в сети Ethernet хочет передавать данные, то он<br>сначала прослушает сеть, пытаясь определить - свободна ли она);                                          |
|        | 2) фаза множественного доступа (если сеть свободна, то любой узел может<br>осуществить через нее передачу своих данных);                                                                           |
|        | 3) фаза обноружения коллизии (в случае возникновения коллизии, каждая из систем<br>выявляет ненормальную ситуацию, прекращает передачу данных и предпринимает<br>действия для исправления ошибок)  |
| 5      | Перечислены все 3 фазы в логической последовательности и все пояснены:                                                                                                    |
|        | 1) фаза контроля несущей (какой-то узел в сети Ethernet хочет передавать данные, то он<br>сначала прослушает сеть, пытаясь определить - свободна ли она);                                          |
|        | 2) фаза множественного доступа (если сеть свободна, то любой узел может<br>осуществить через нее передачу своих данных);                                                                           |
|        | 3) фаза обноружения коллизии (в случае возникновения коллизии, каждая из систем<br>выявляет ненормальную ситуацию, прекращает передачу данных и предпринимает<br>действия для исправления ошибок). |

Охарактеризовать свойства кабеля.

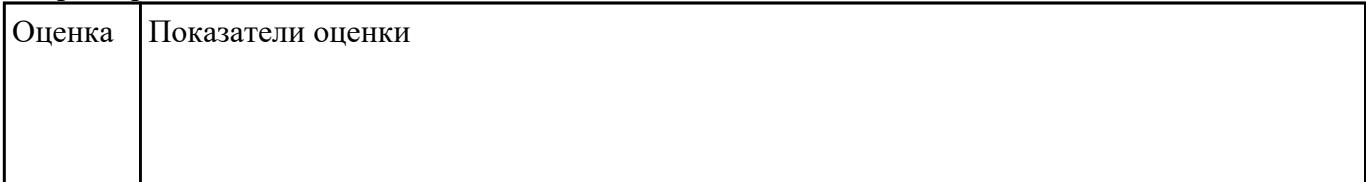

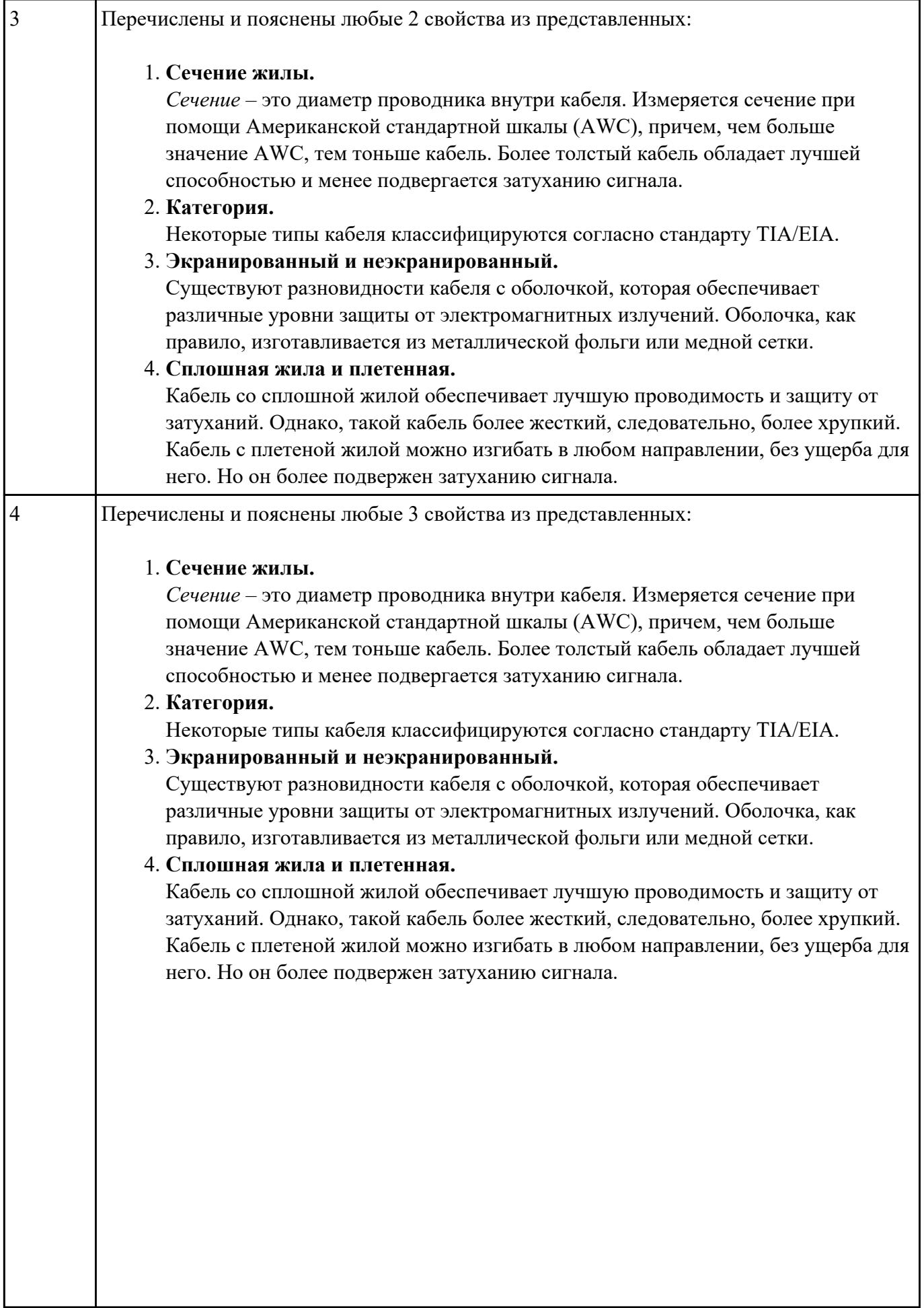

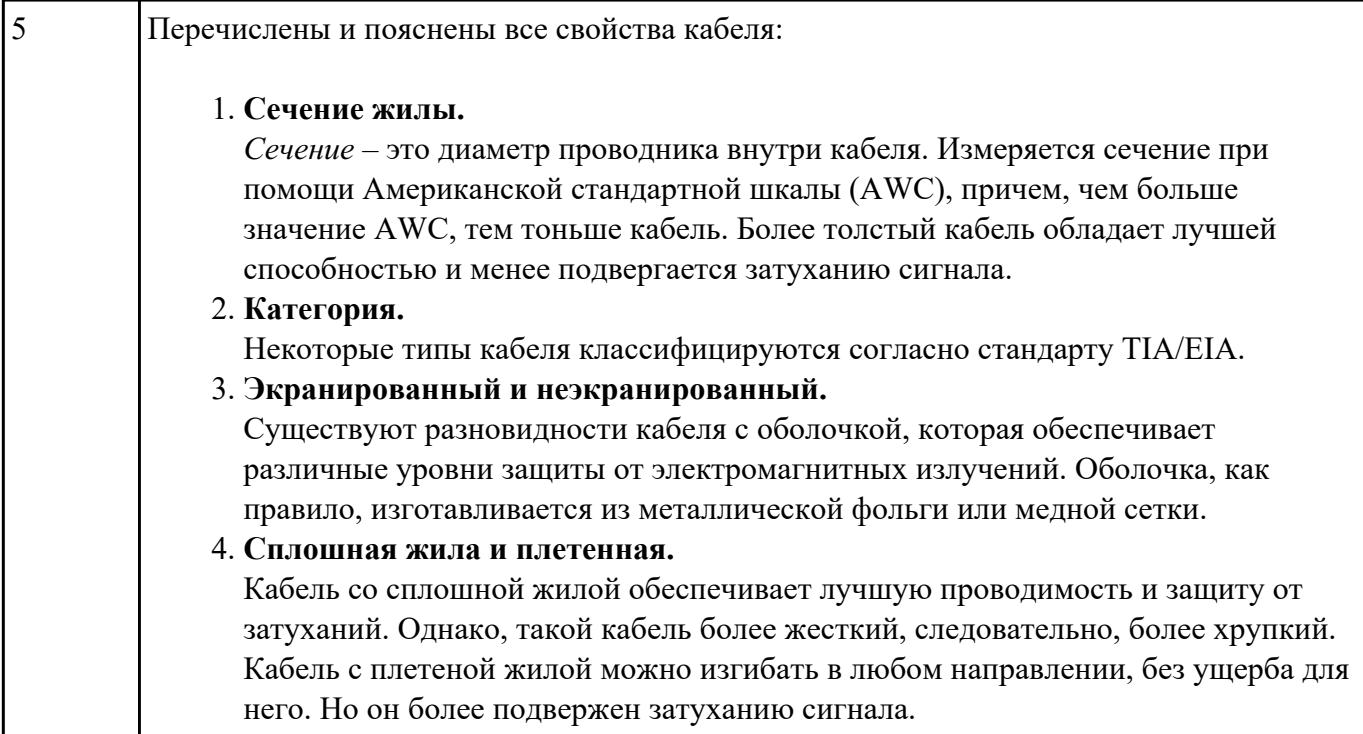

 Описать возможные стандарты разводки кабелей витой пары (цветовая распиновка). Объяснить распиновку кабеля-кроссовера.

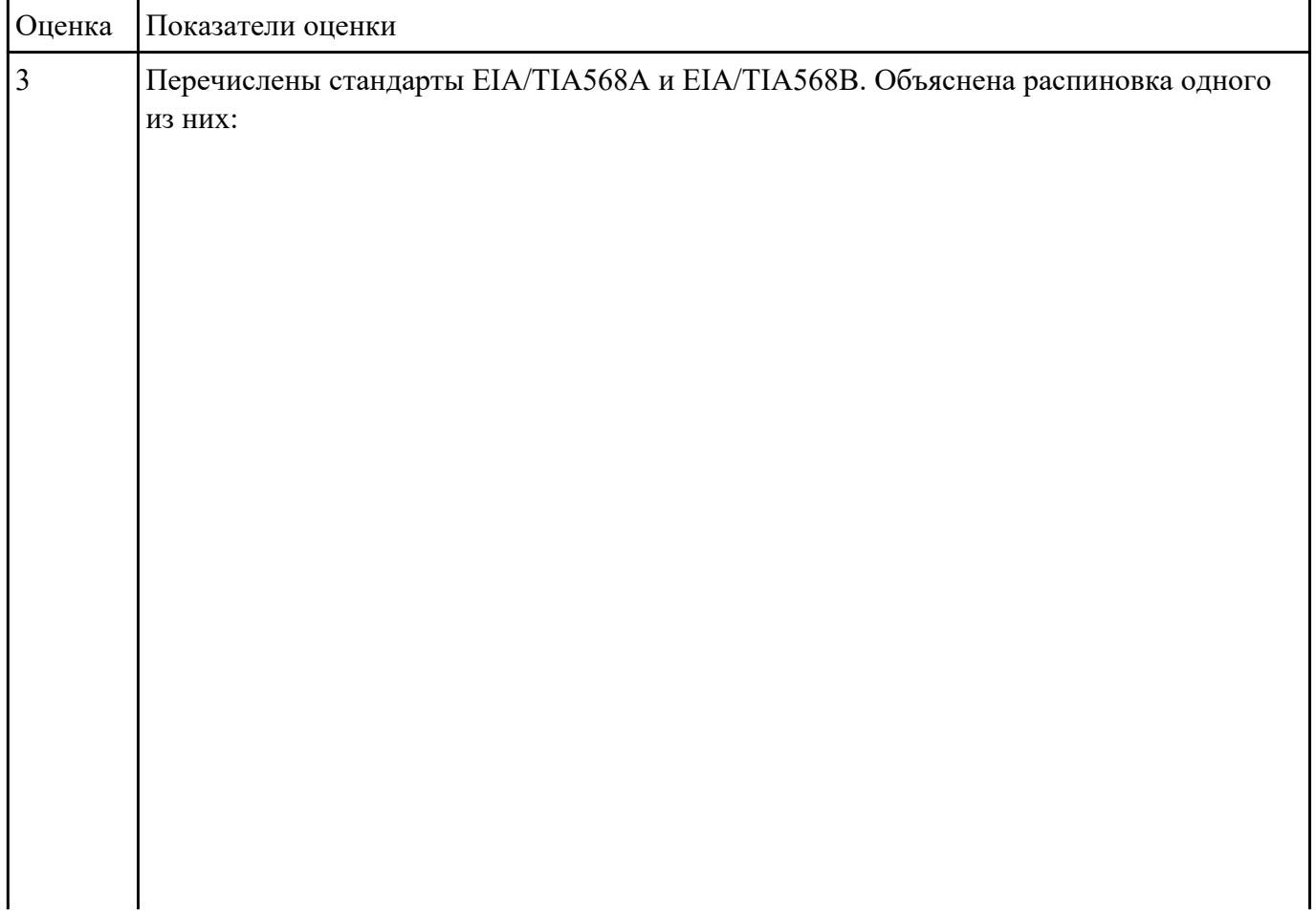

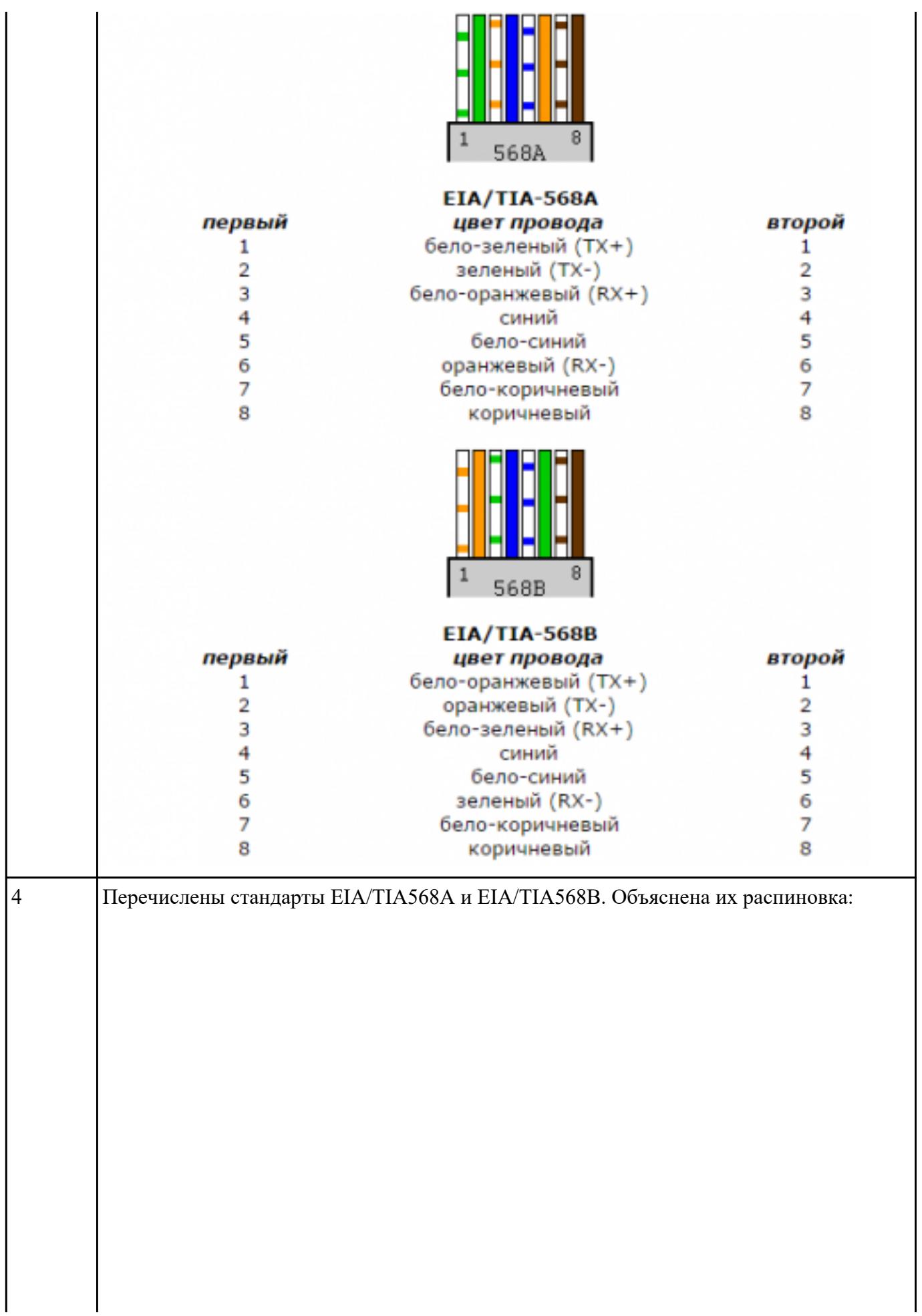

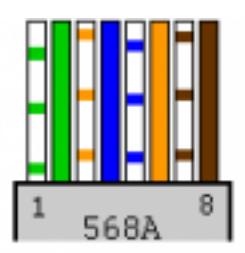

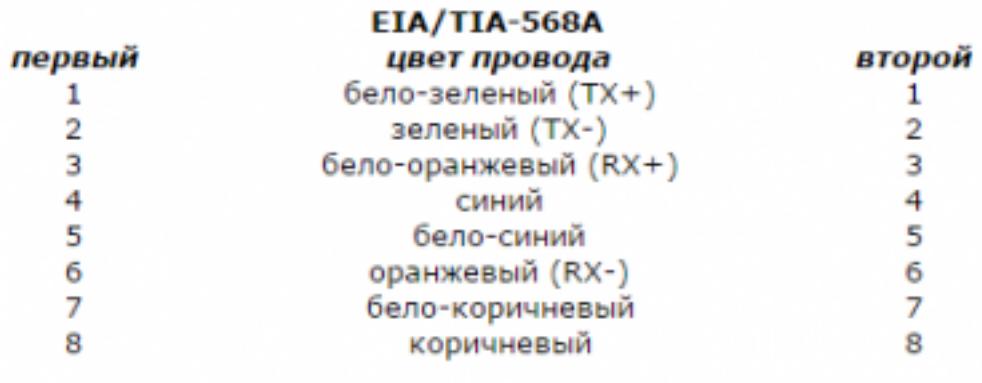

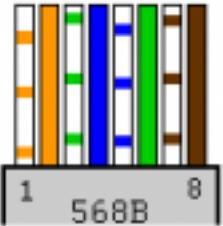

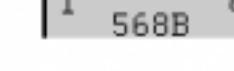

первый

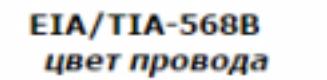

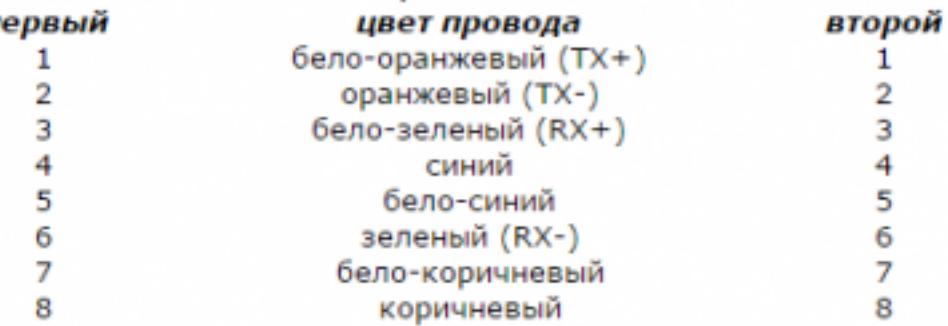

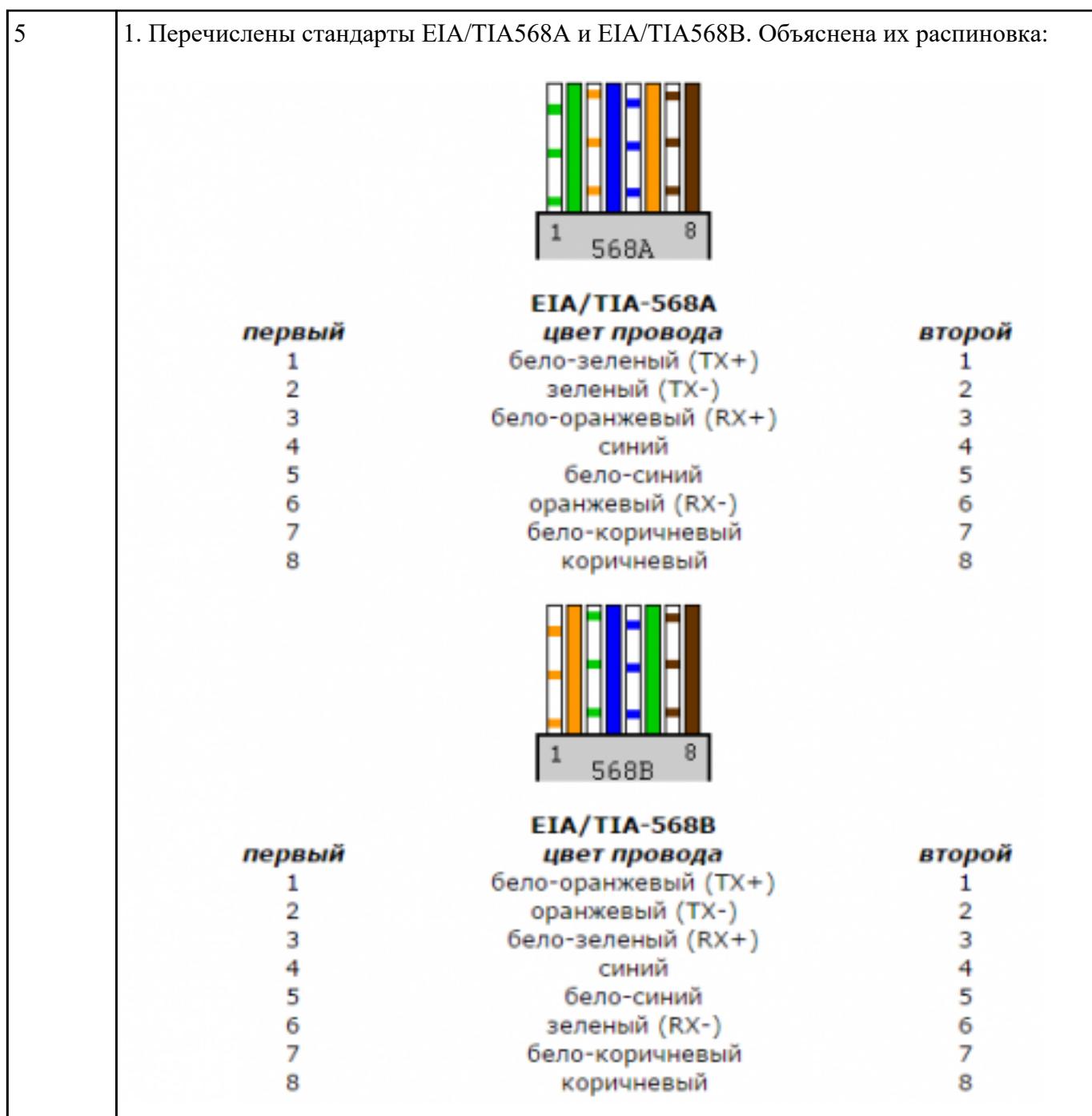

2. Объяснено понятие "кроссовер" и представлена его разводка:

Кабель называют кроссовером (crossover) или нуль-хабным кабелем, если **один коннектор обжат по варианту 586A, а второй по варианту 586B**. Эта же разводка используется для каскадирования (соединения) коммутаторов.

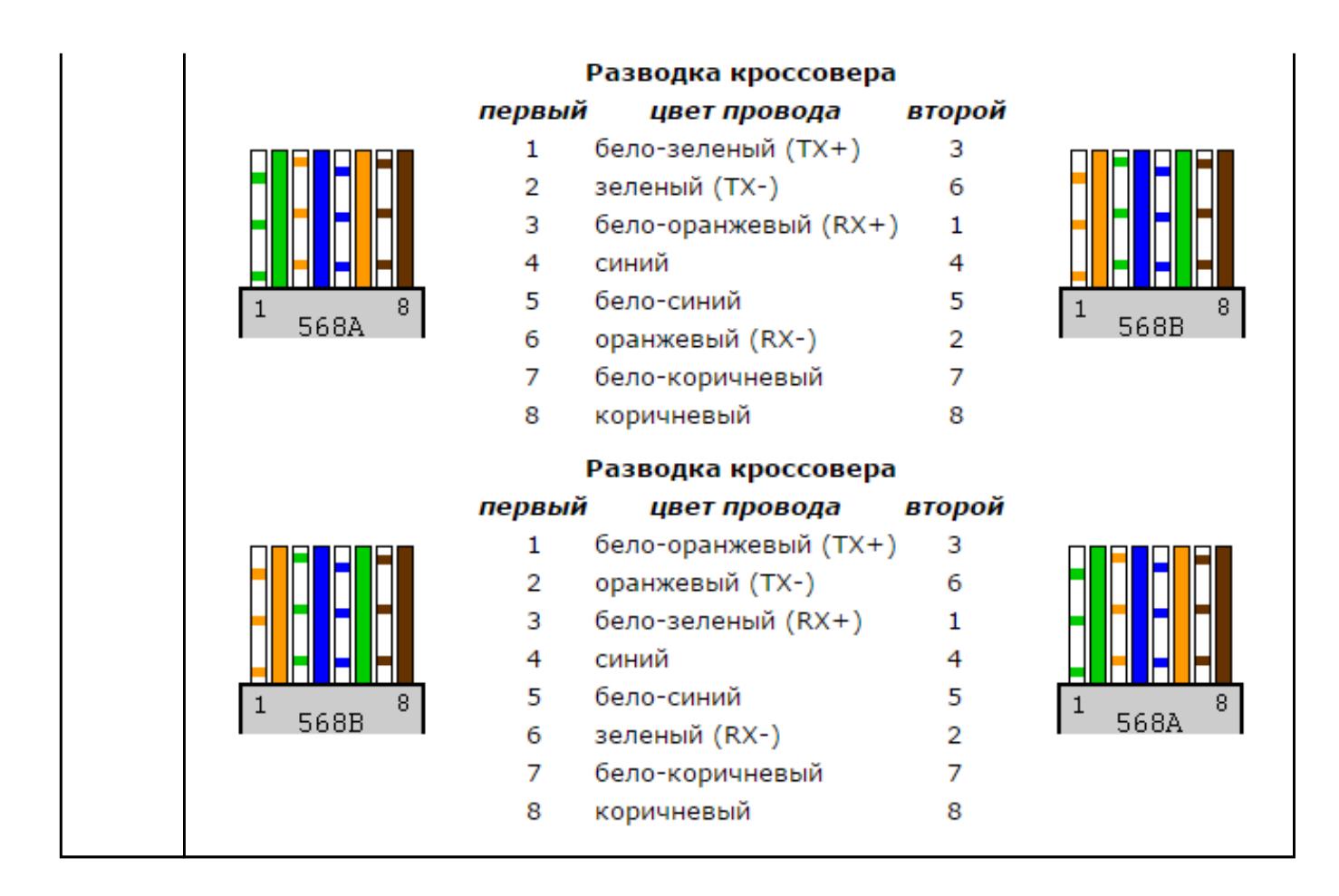

Перечислить поля типичной структуры пакета, объяснить их.

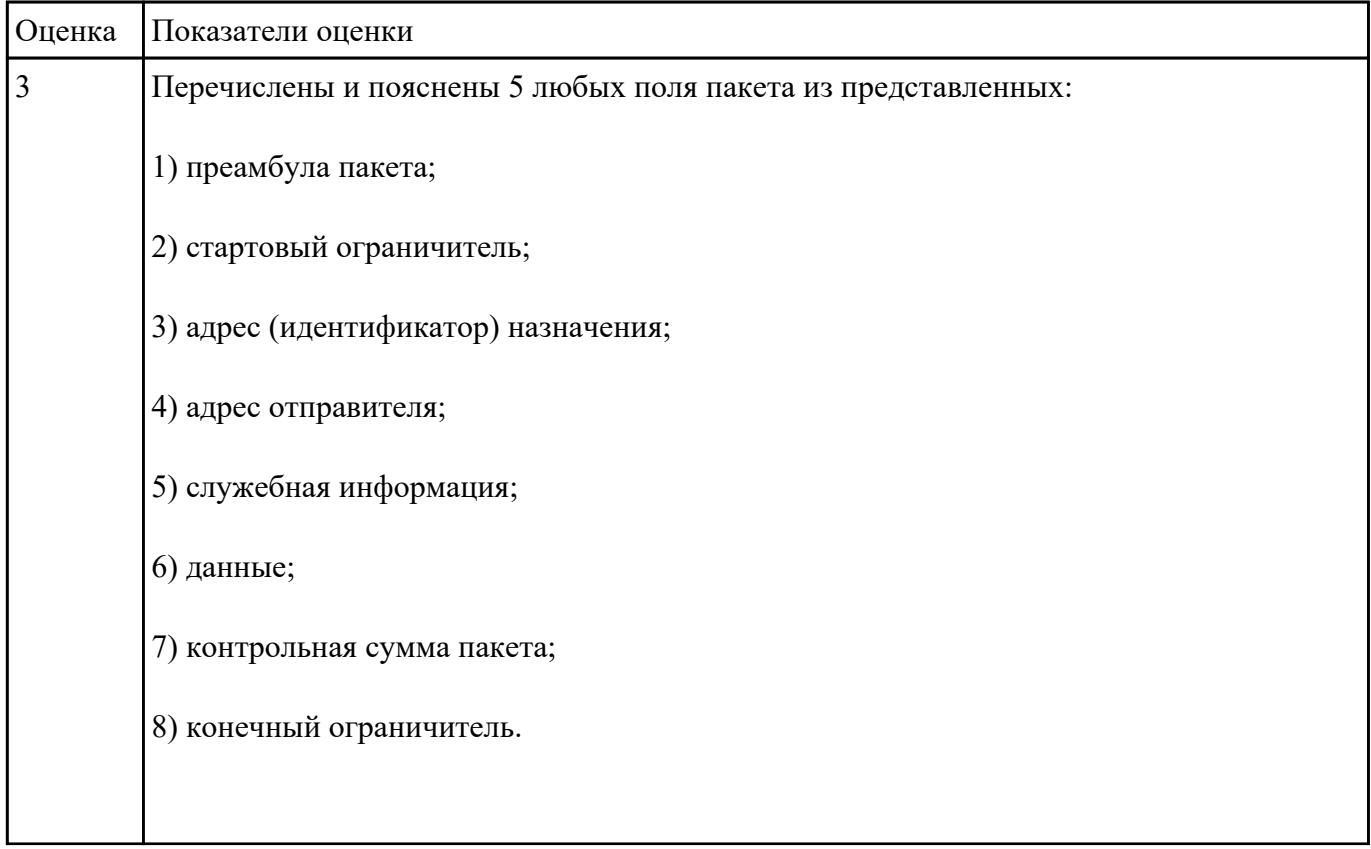

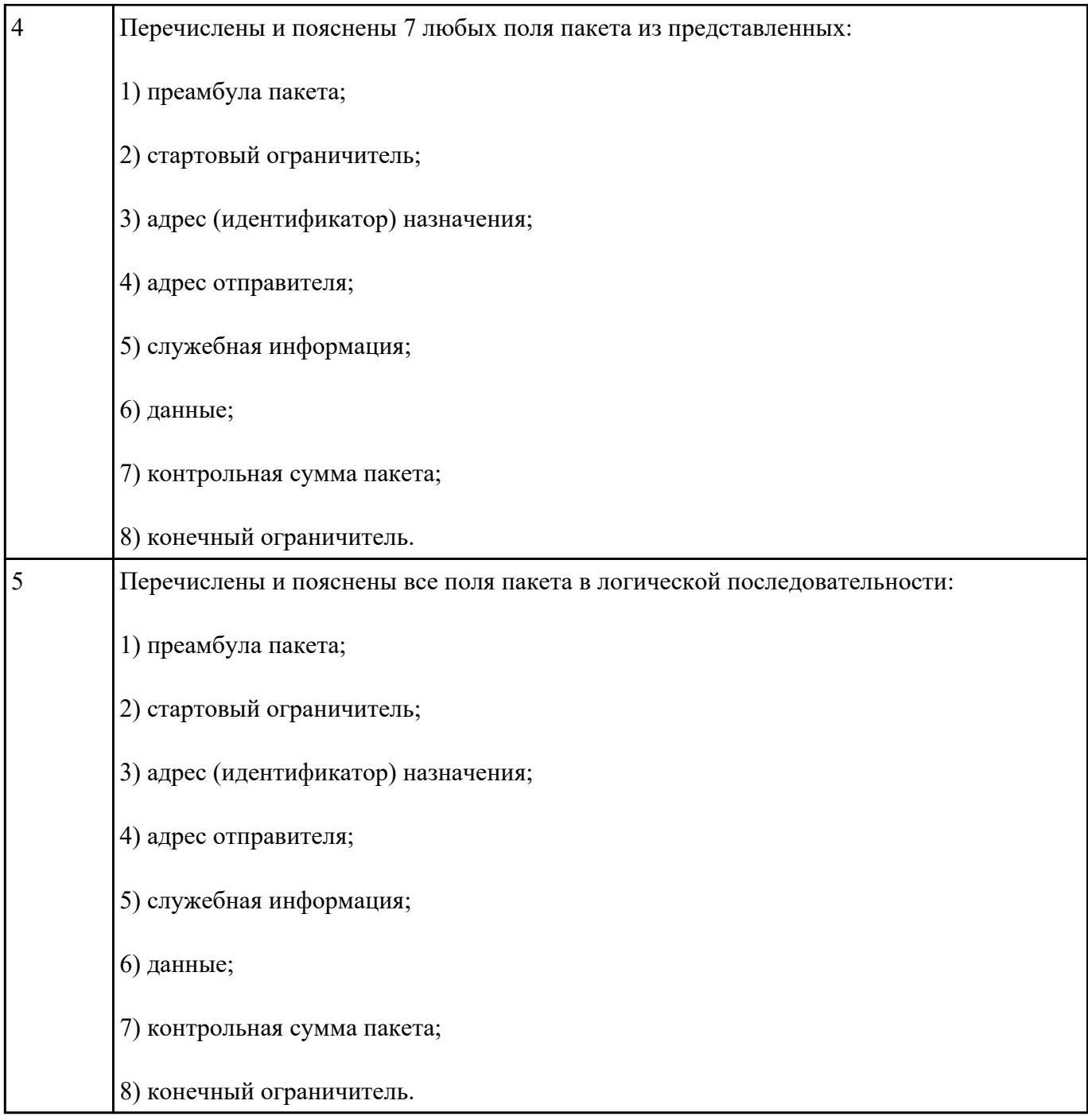

Сформулировать основные определения темы: "сетевые модели", "открытая система", "протоколы", "инкапсуляция", "стек протоколов".

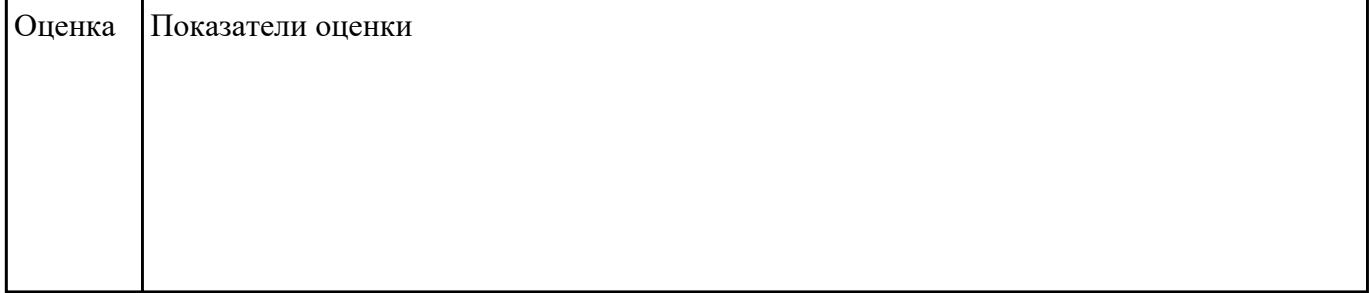

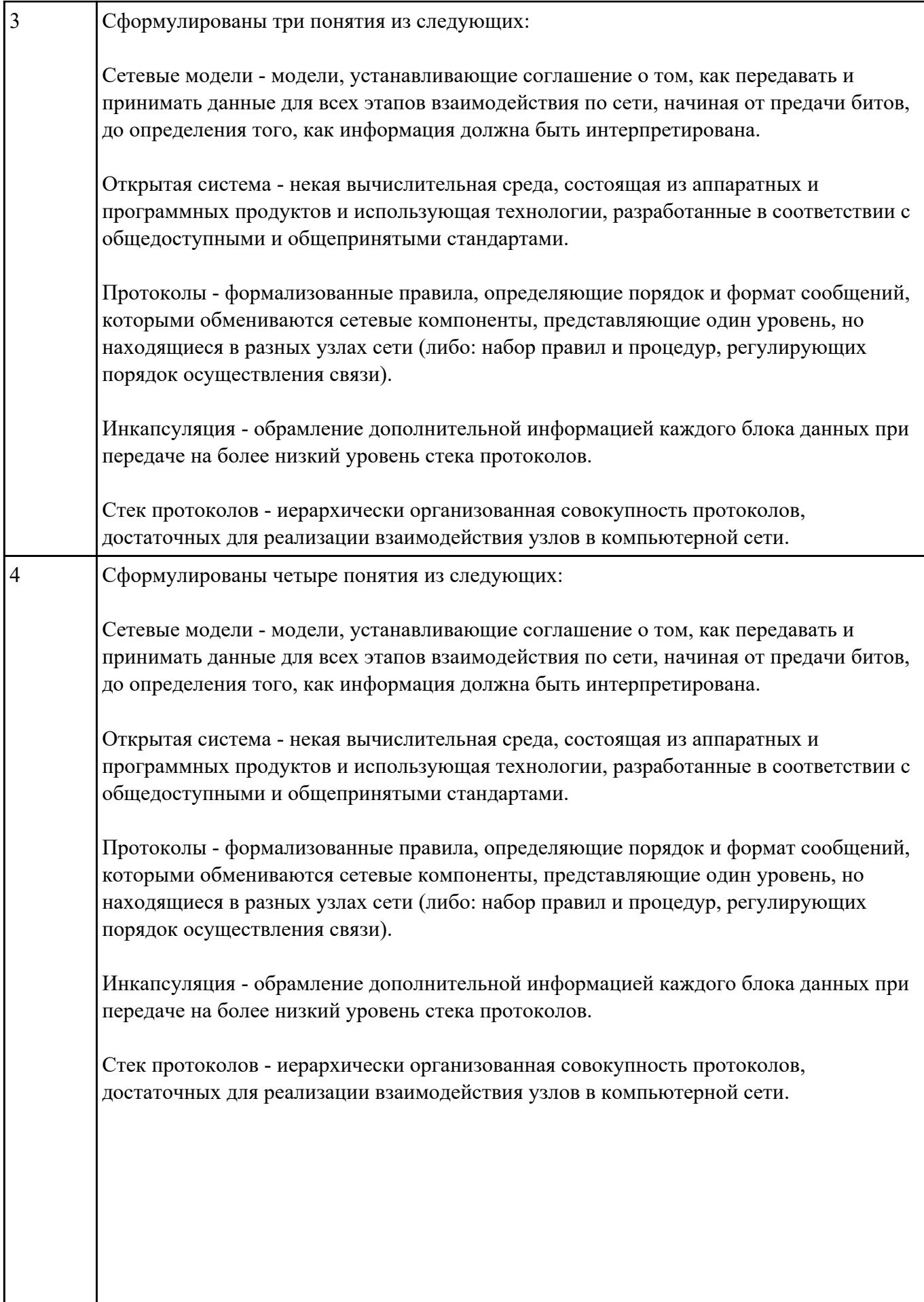

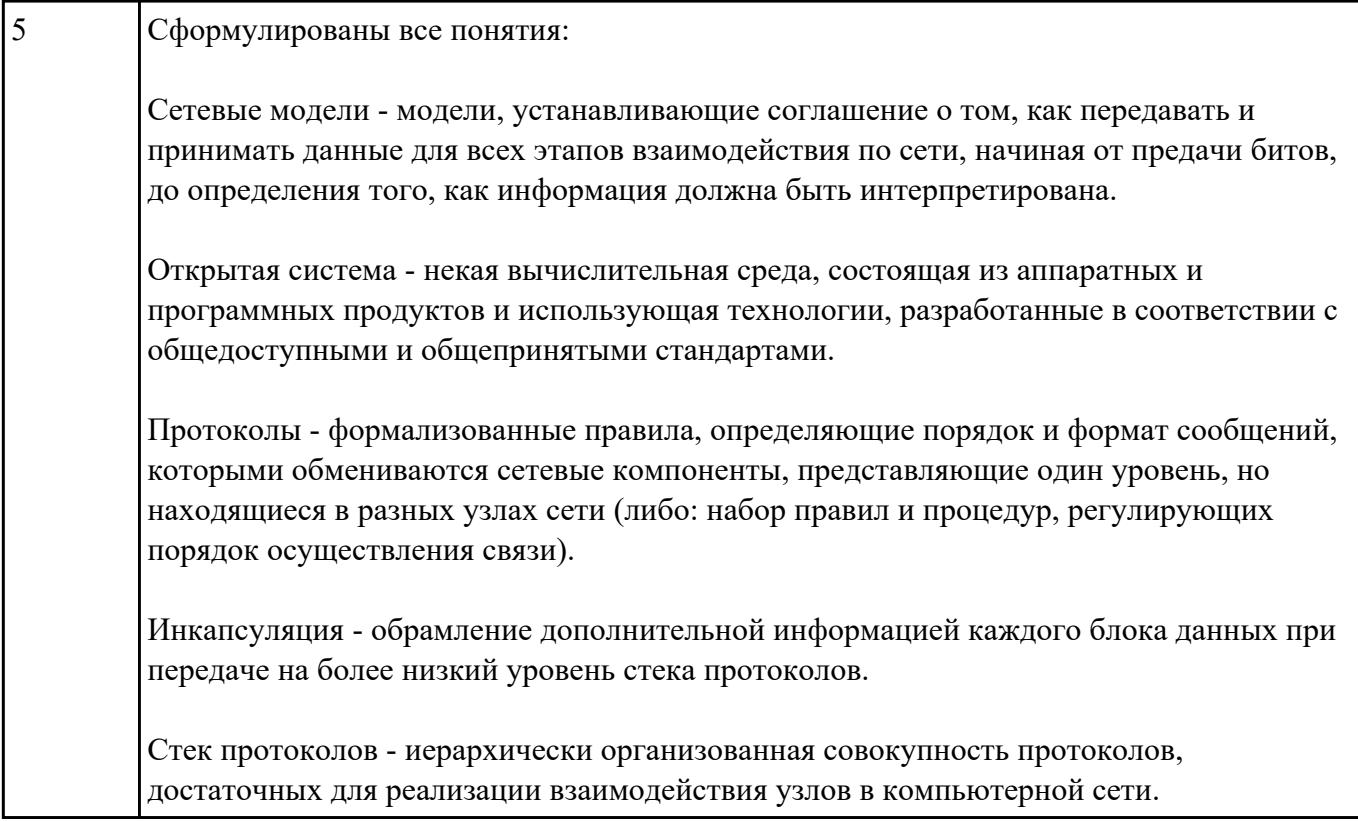

Перечислить основные сетевые модели. Перечислить их уровни.

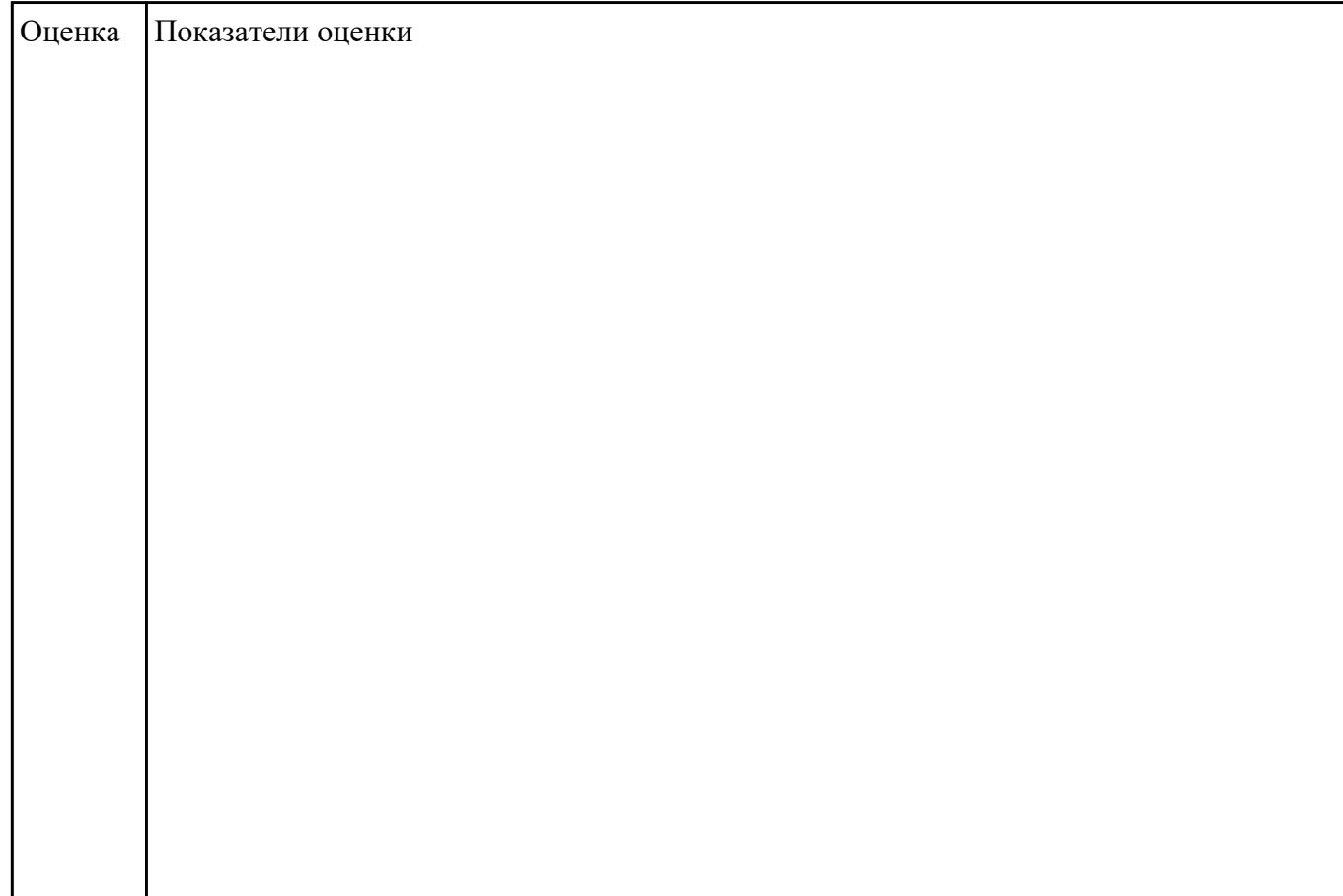

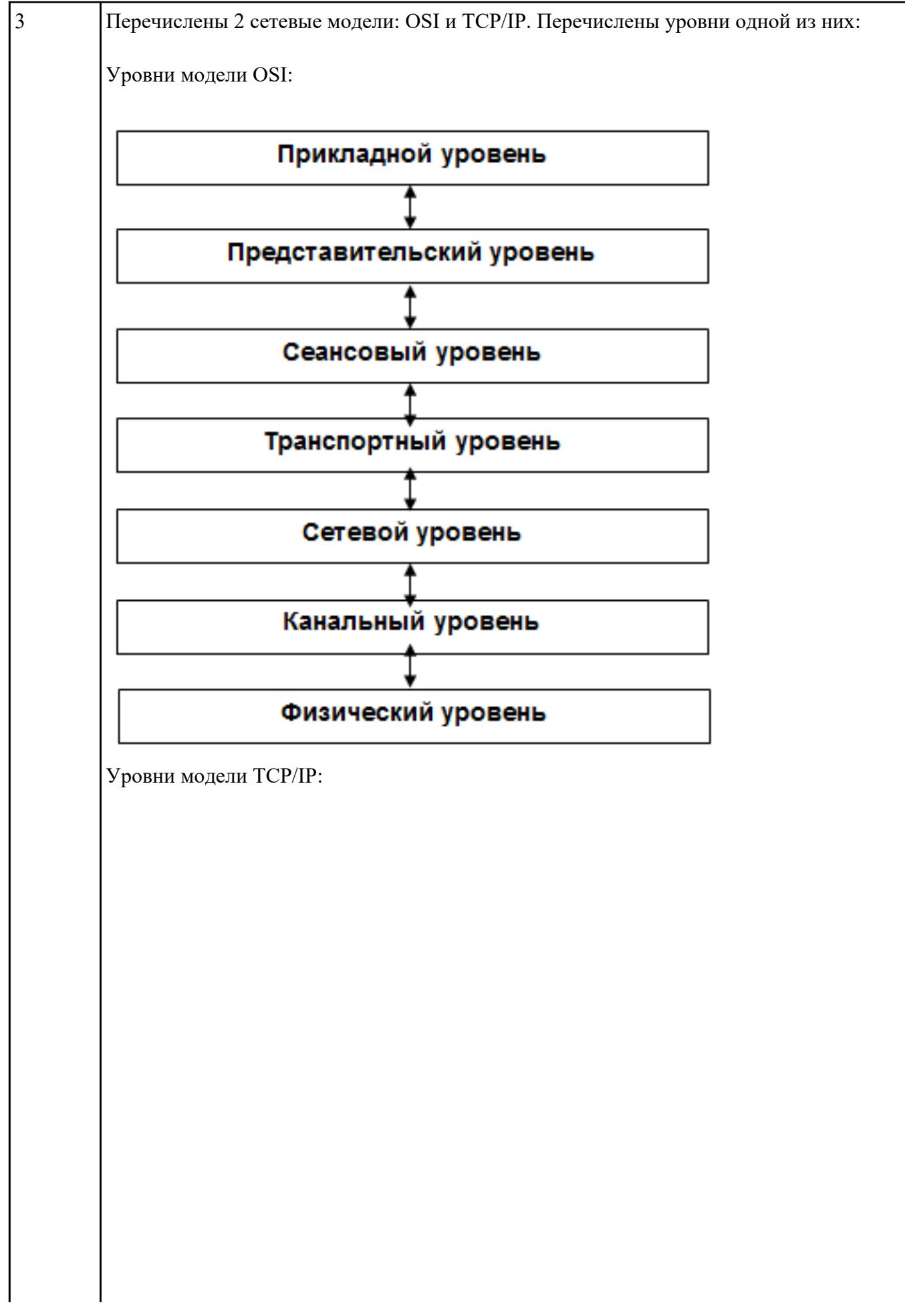

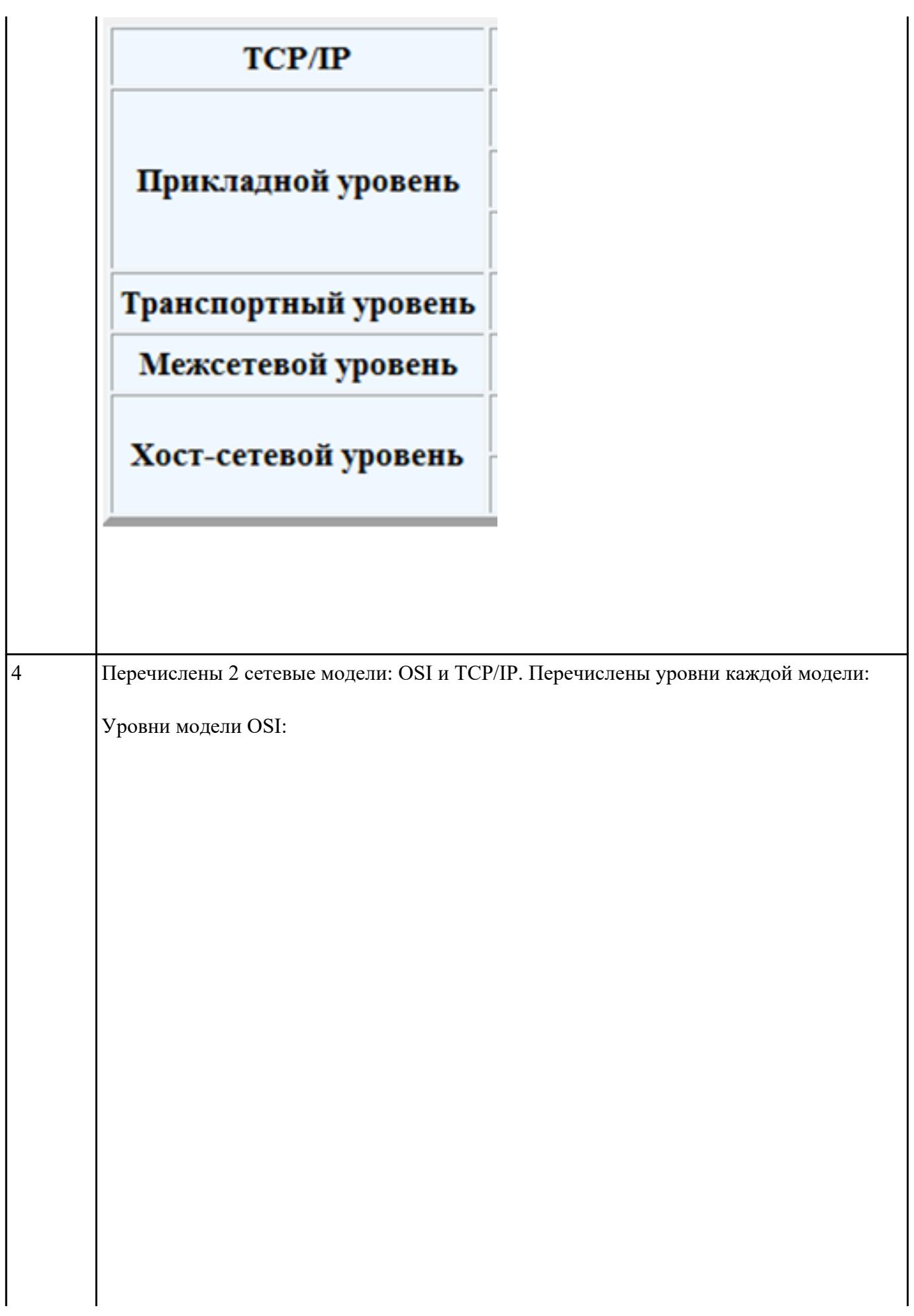

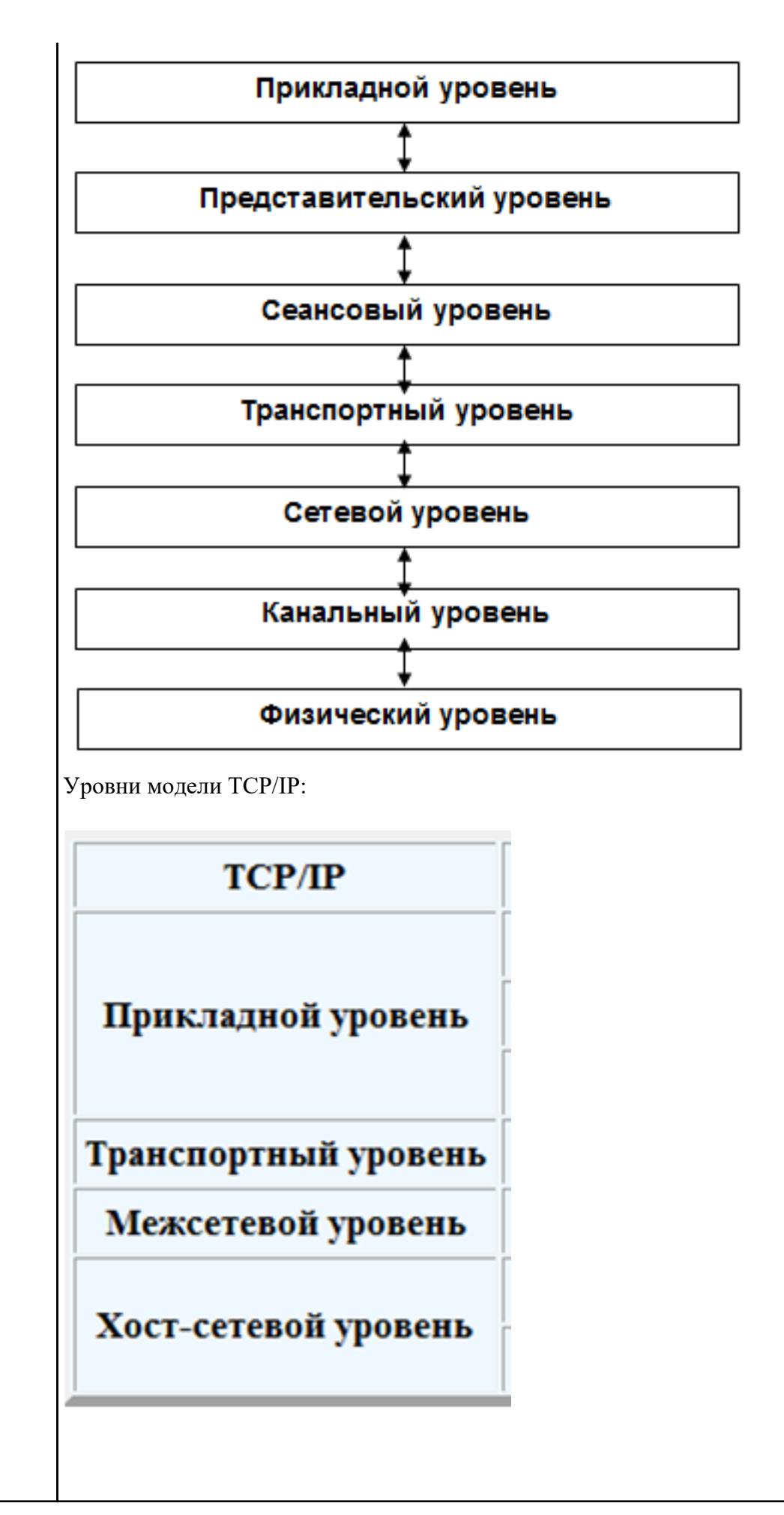

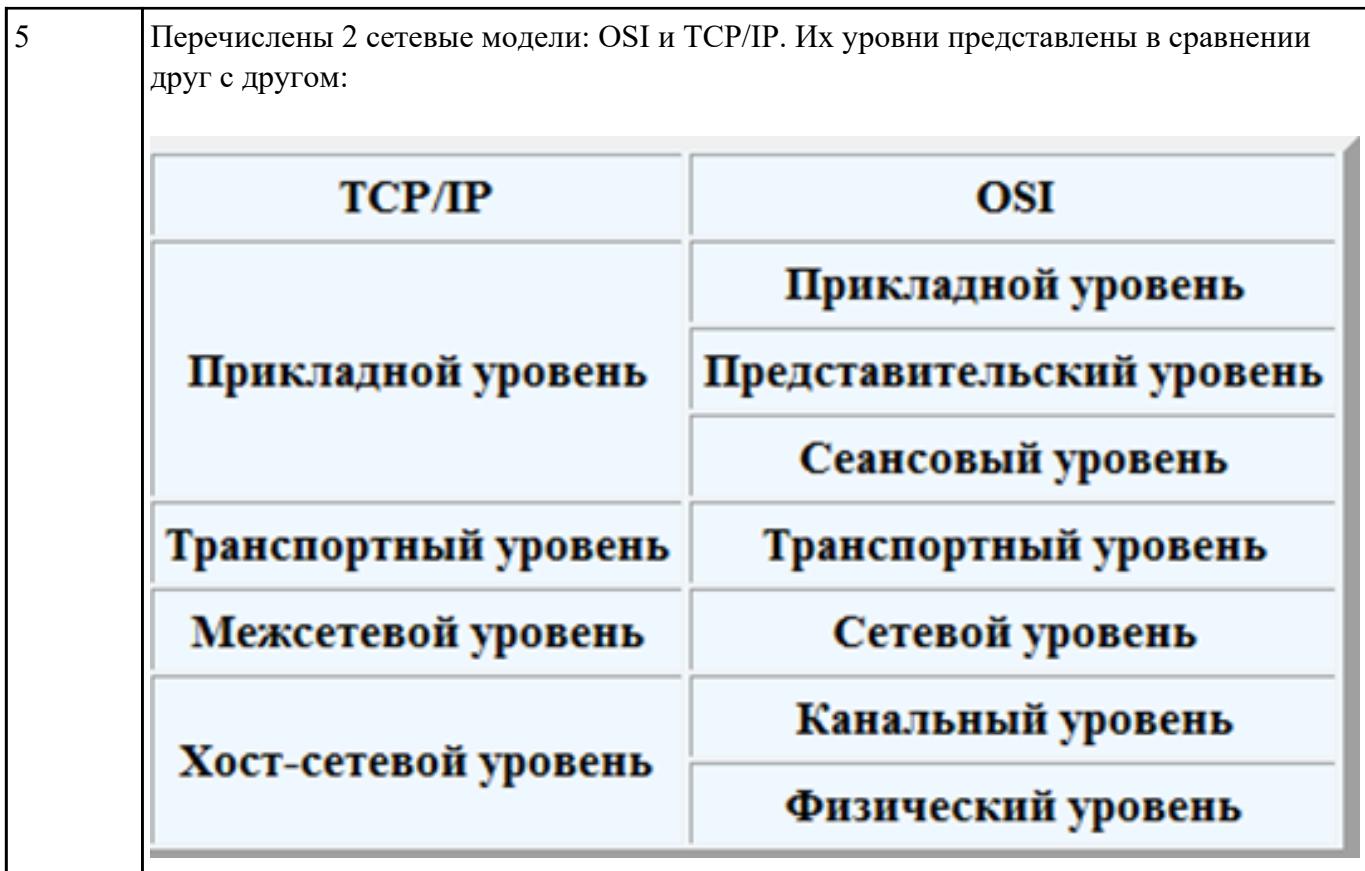

Представить принципы построения сетевой модели.

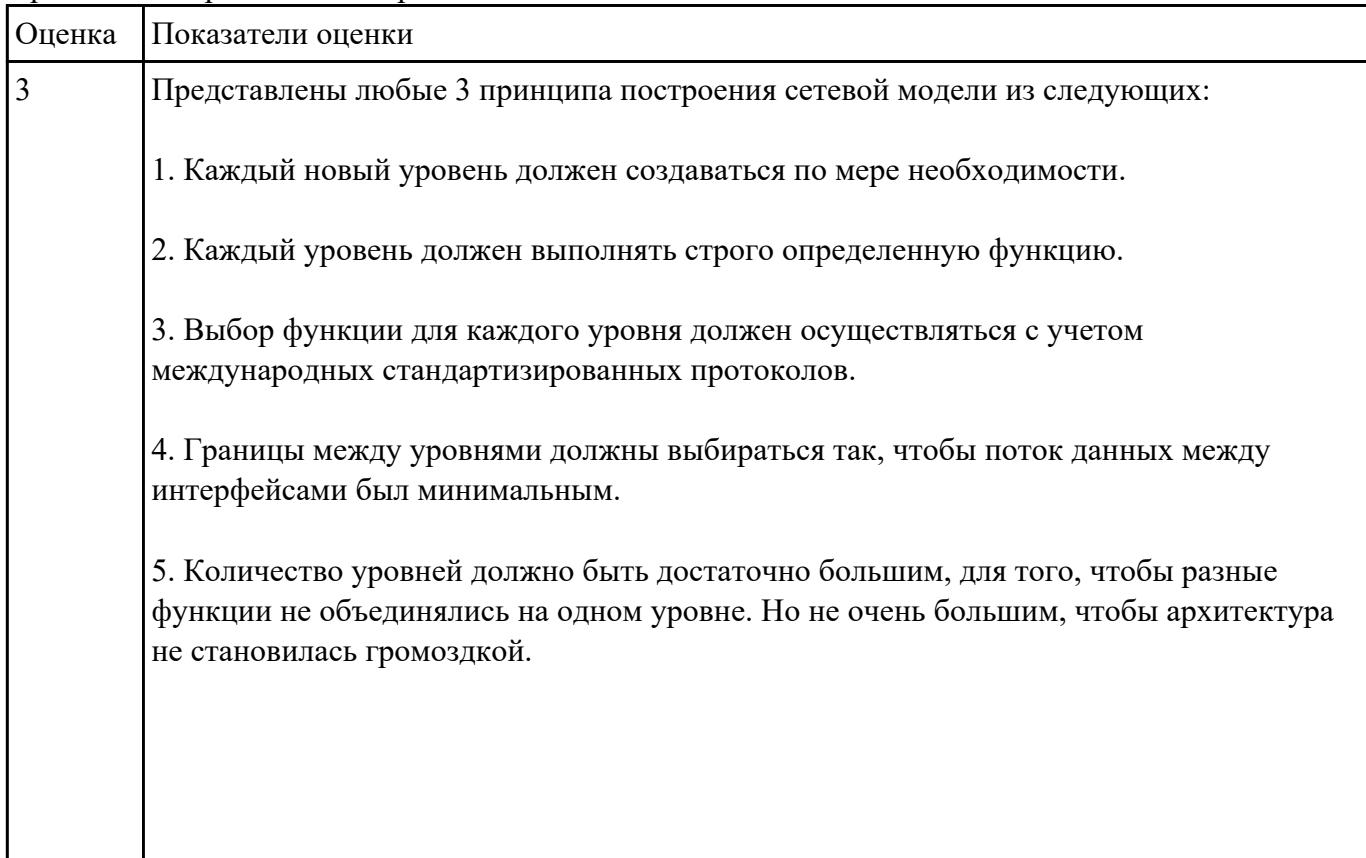

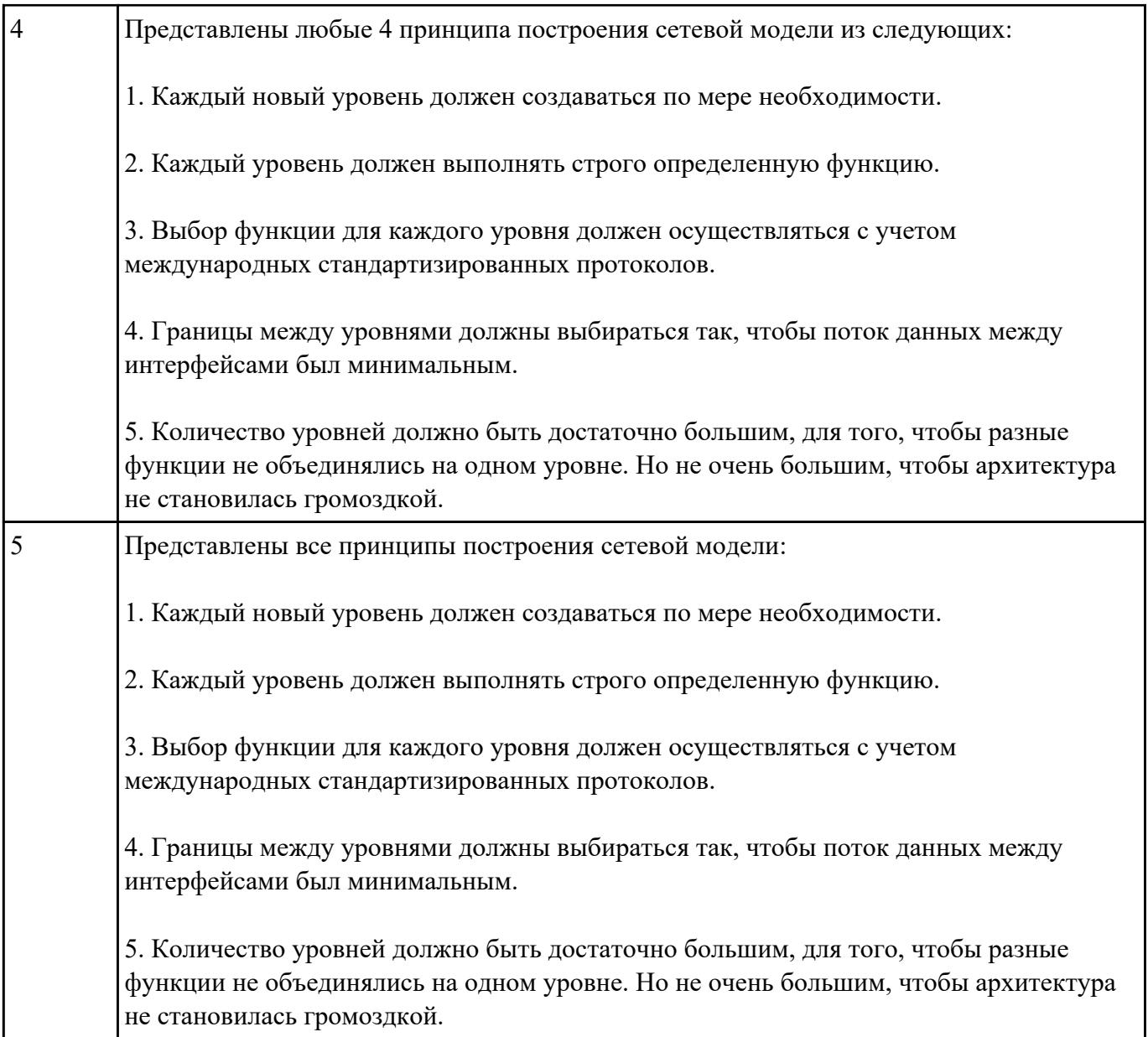

## Описать основные функции уровней модели OSI.

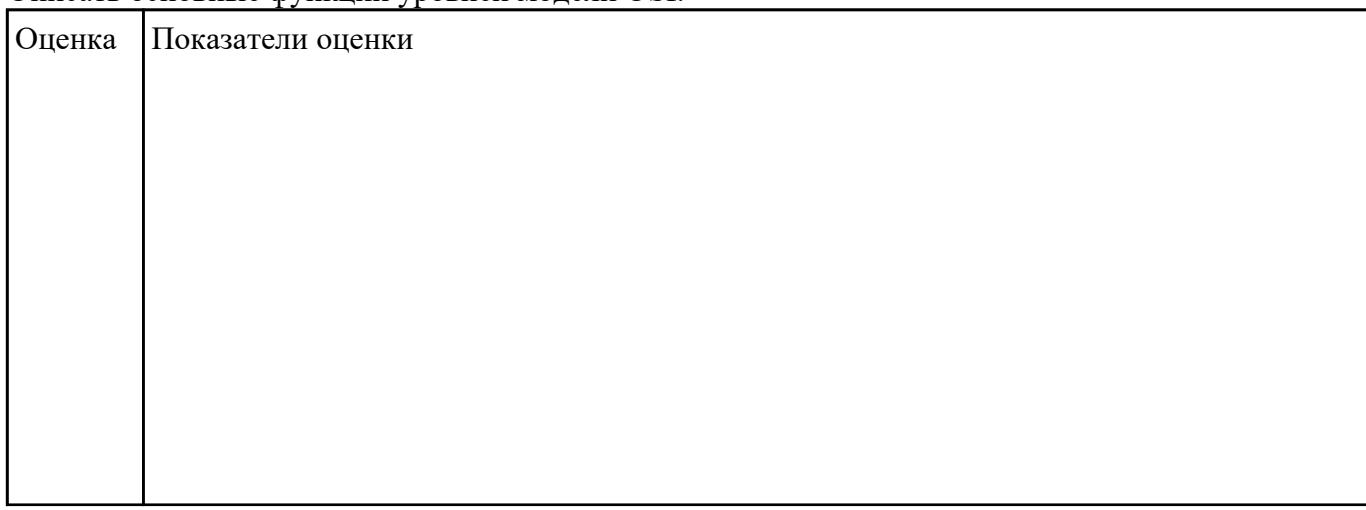

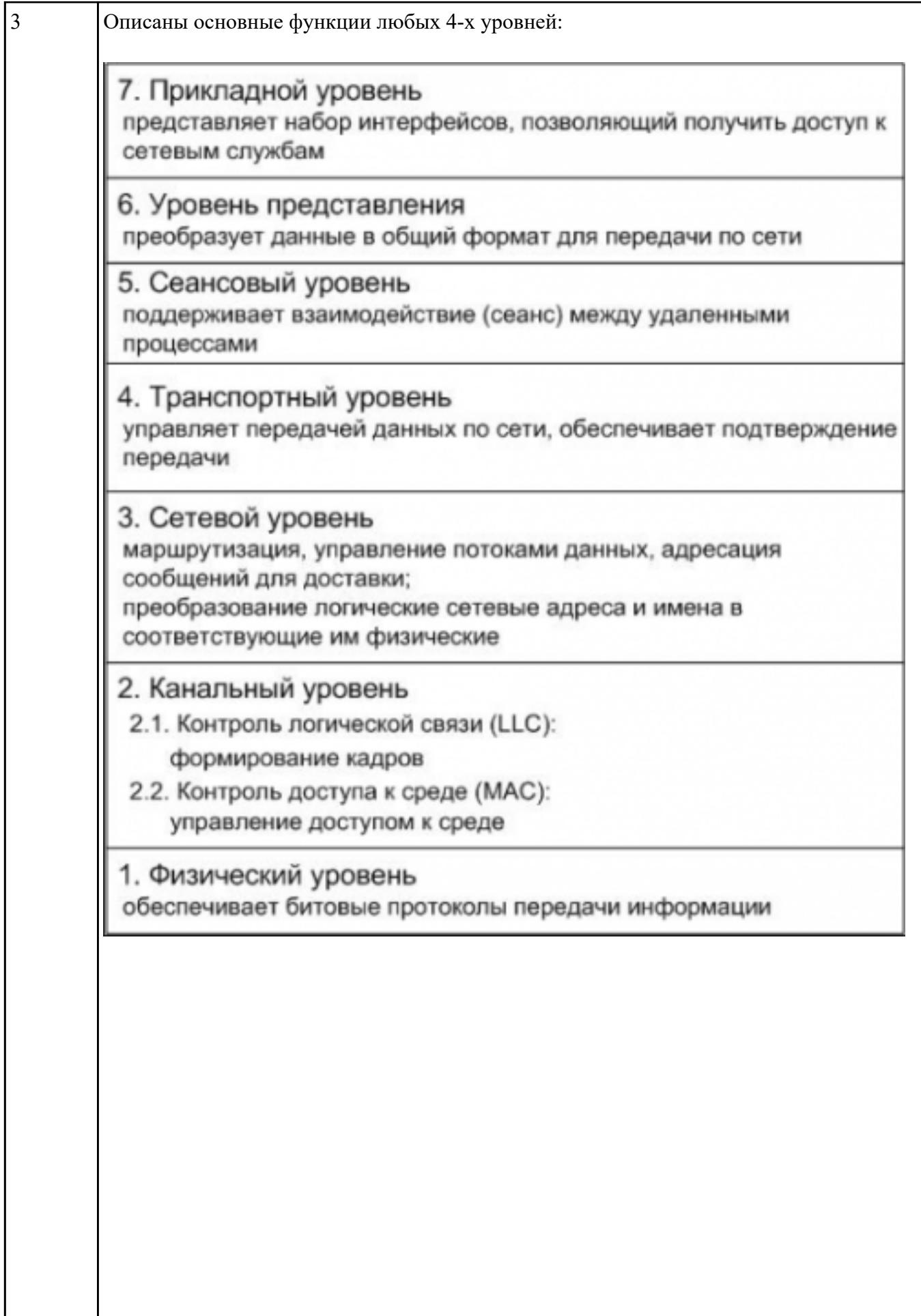

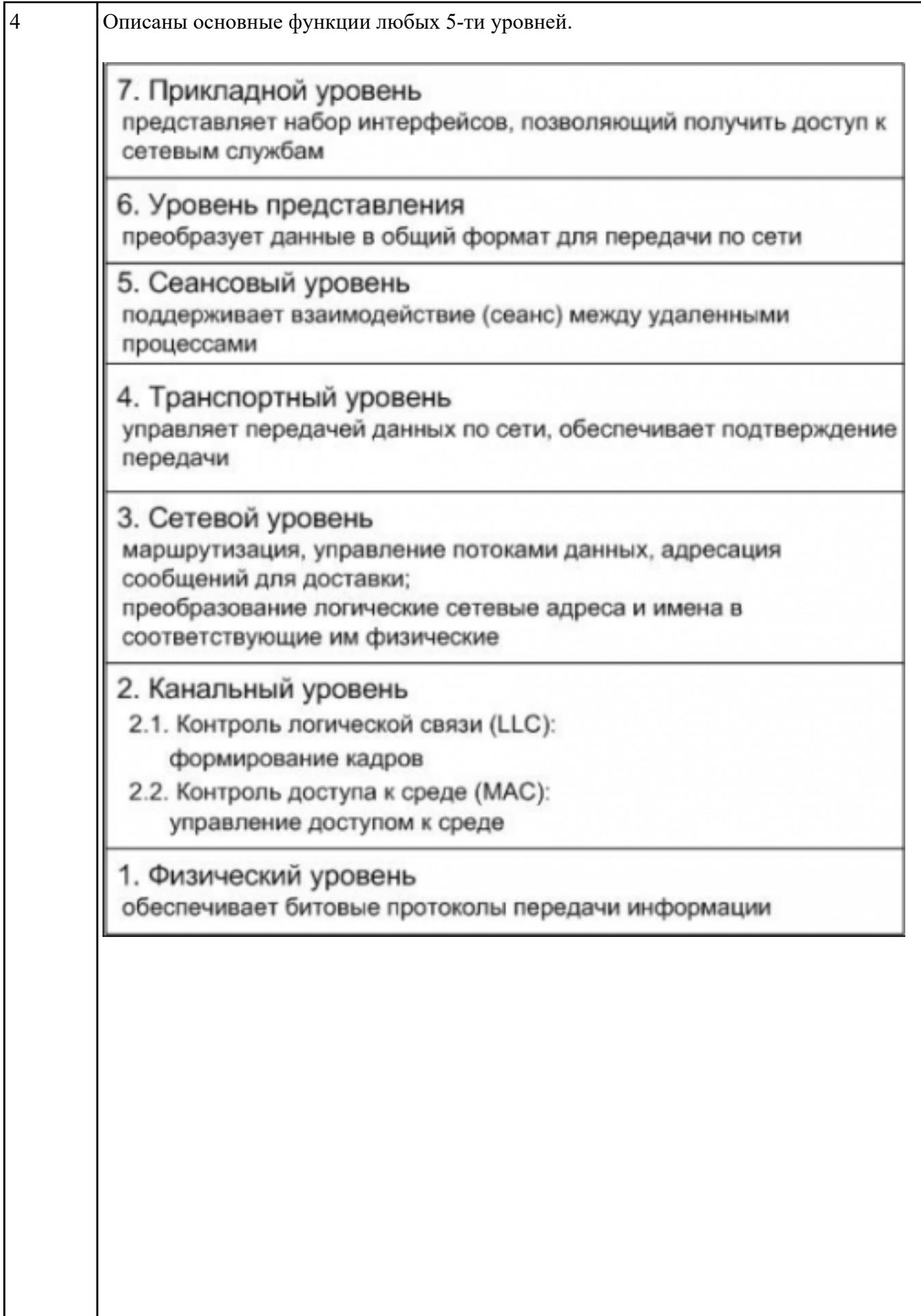

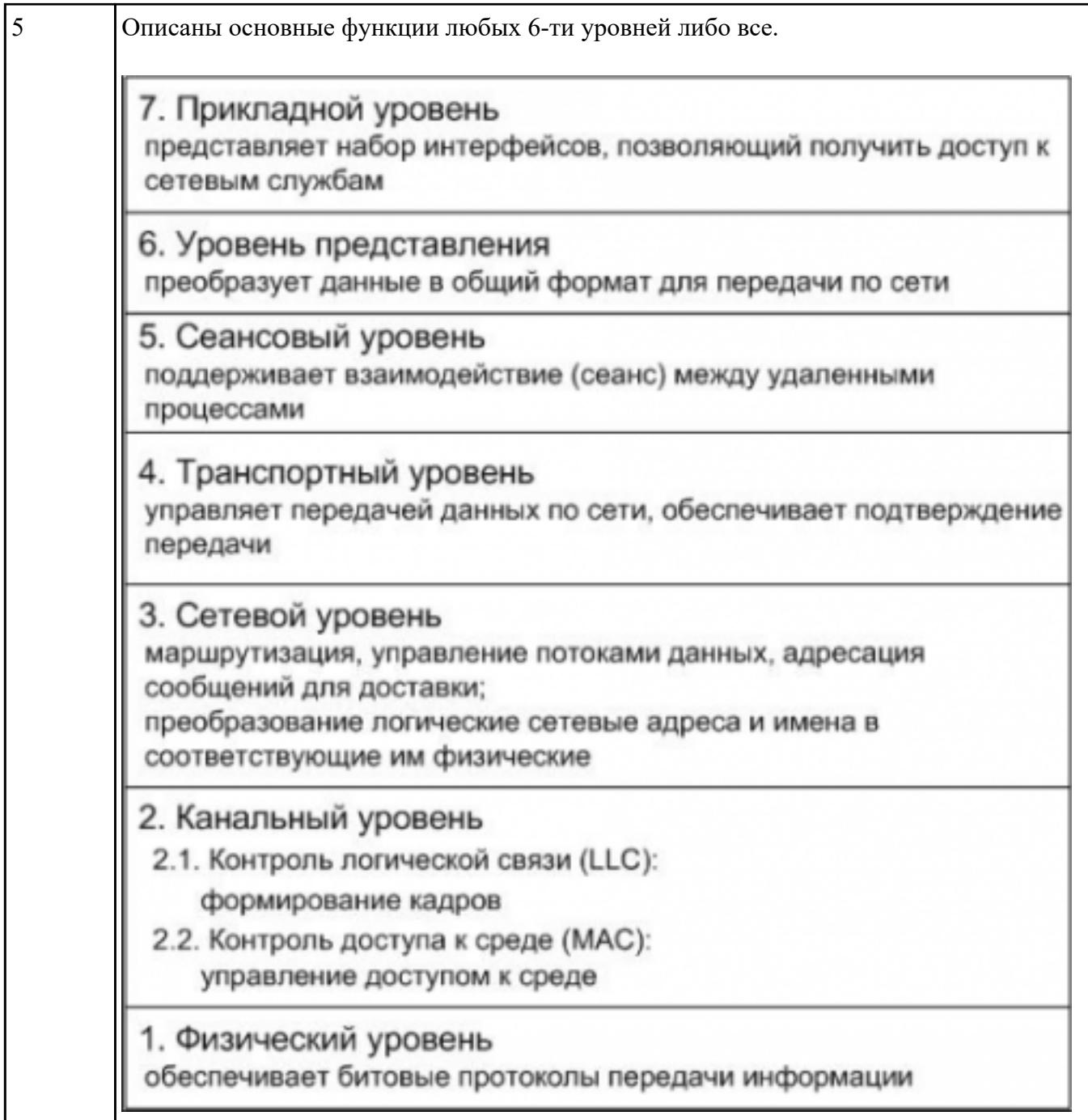

Перечислить и пояснить группы протоколов, используемых для обмена данными в вычислительных сетях.

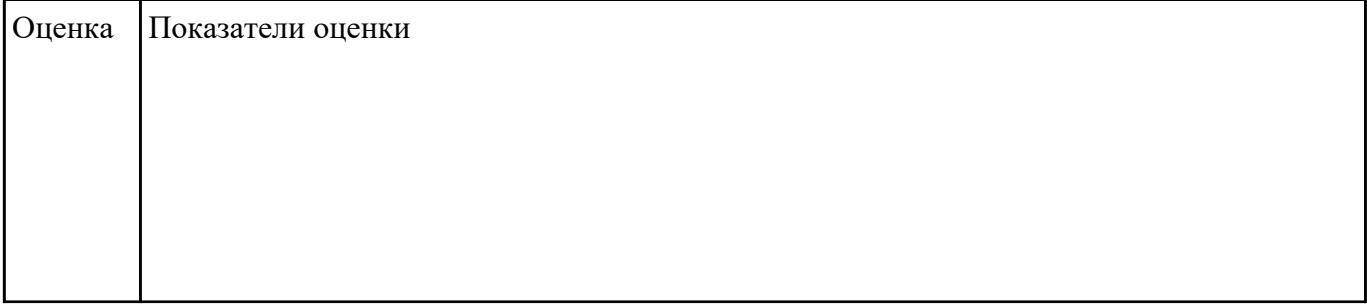

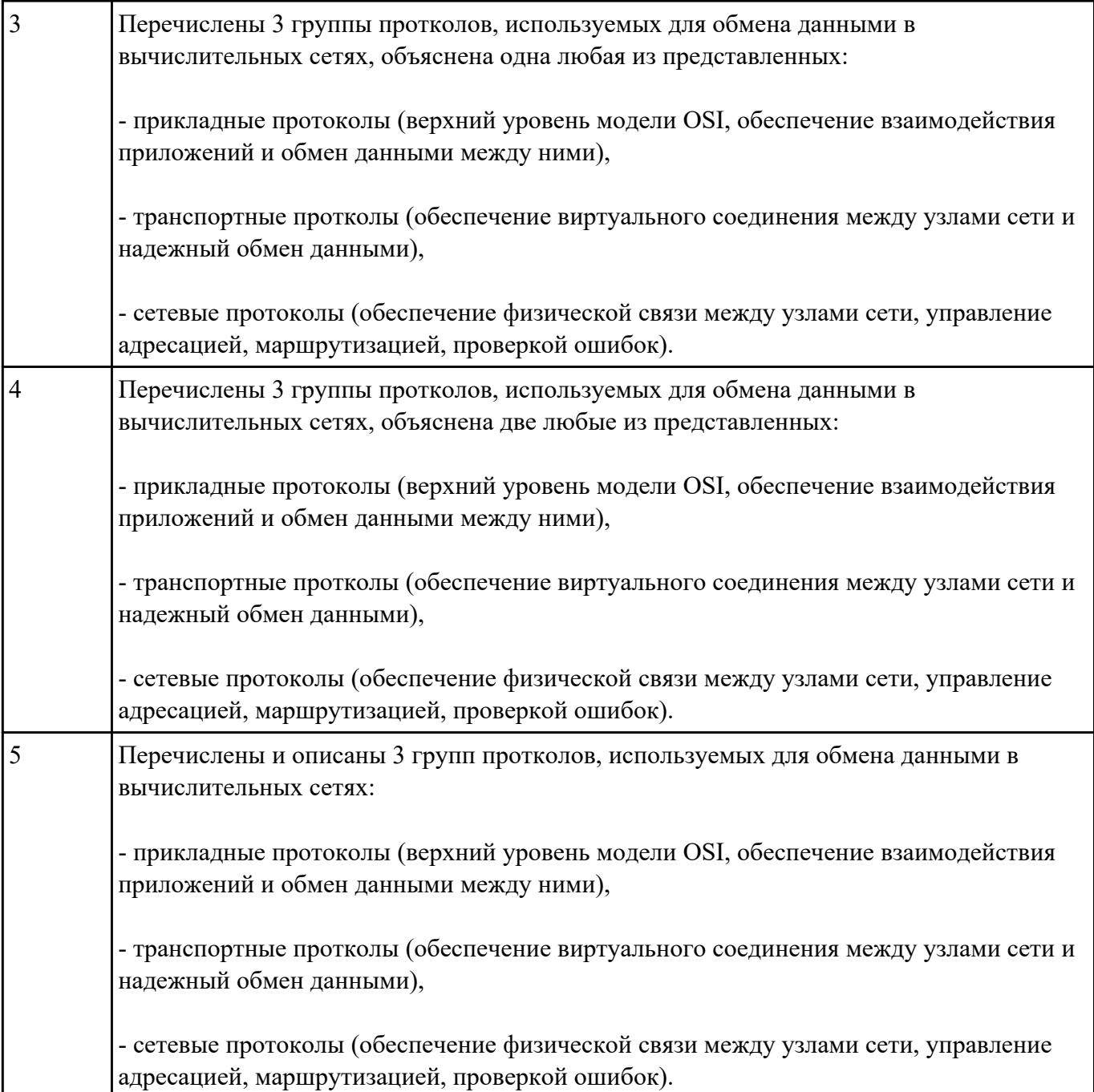

Перечислить методы, используемые для обеспечения надежности передачи данных. Описать на чем основаны эти методы.

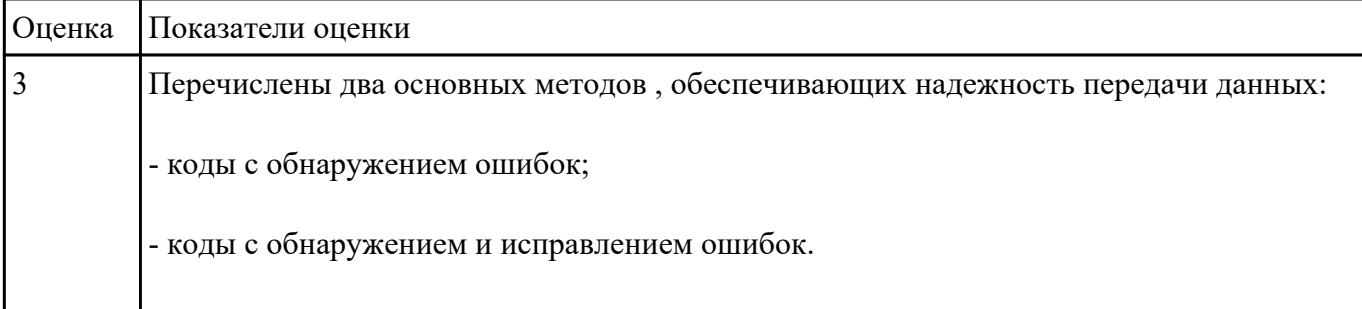

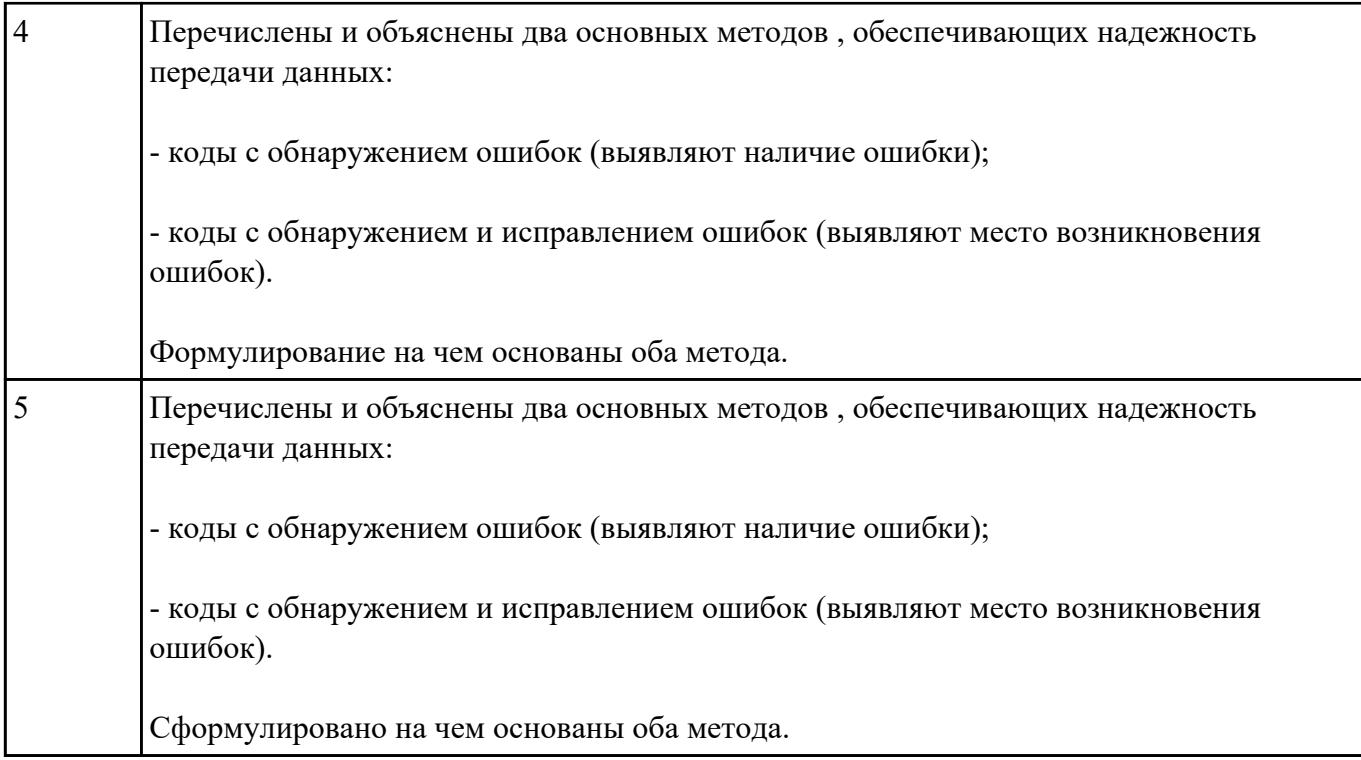

Объяснить суть проверки правильности передачи данных с помощью трех основных применяемых методов.

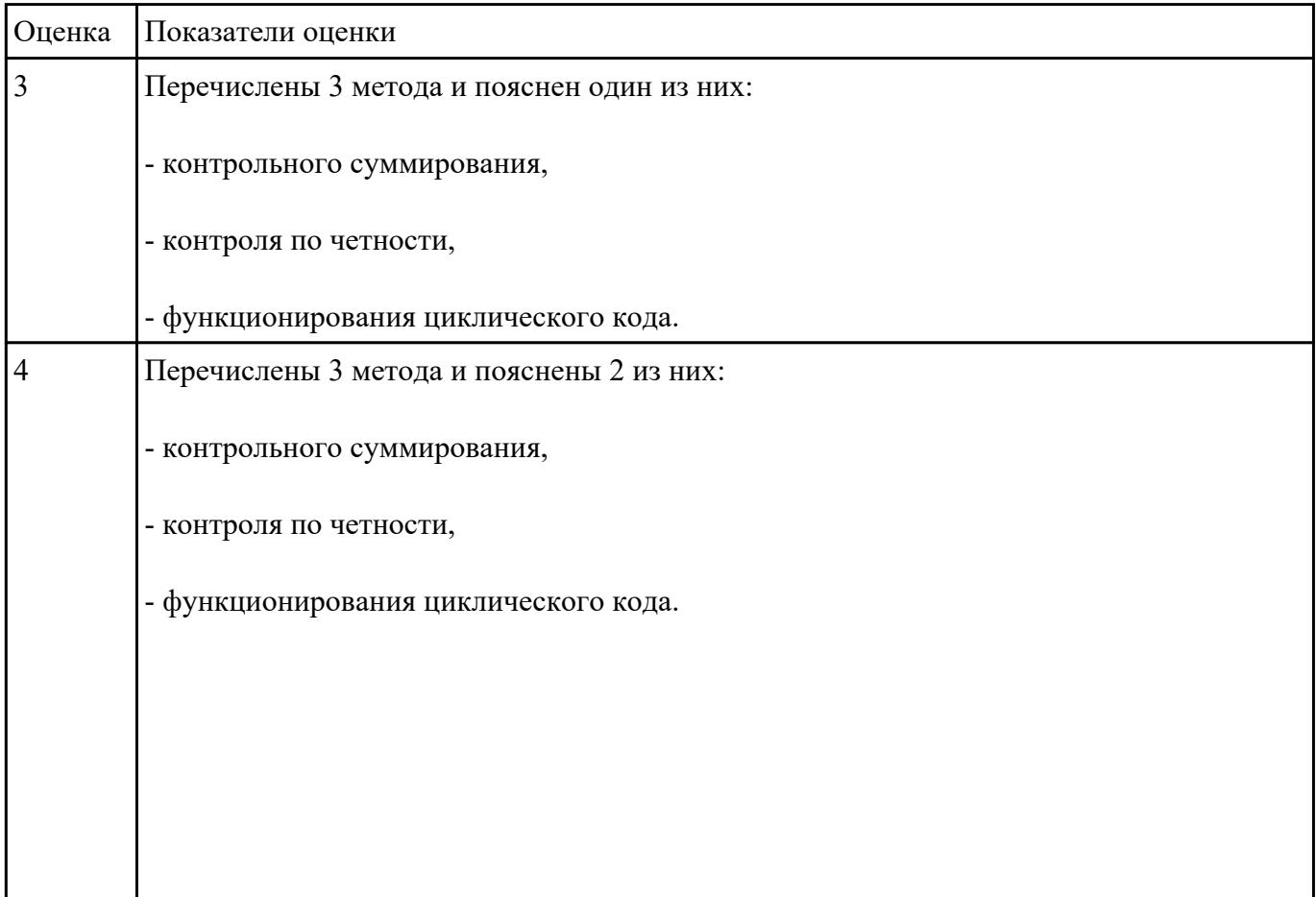

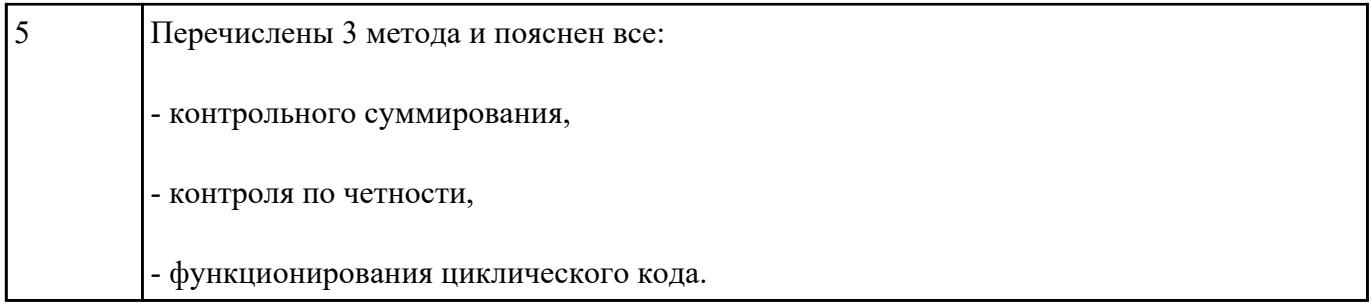

Перечислить виды кодов для обнаружения и исправления ошибок.

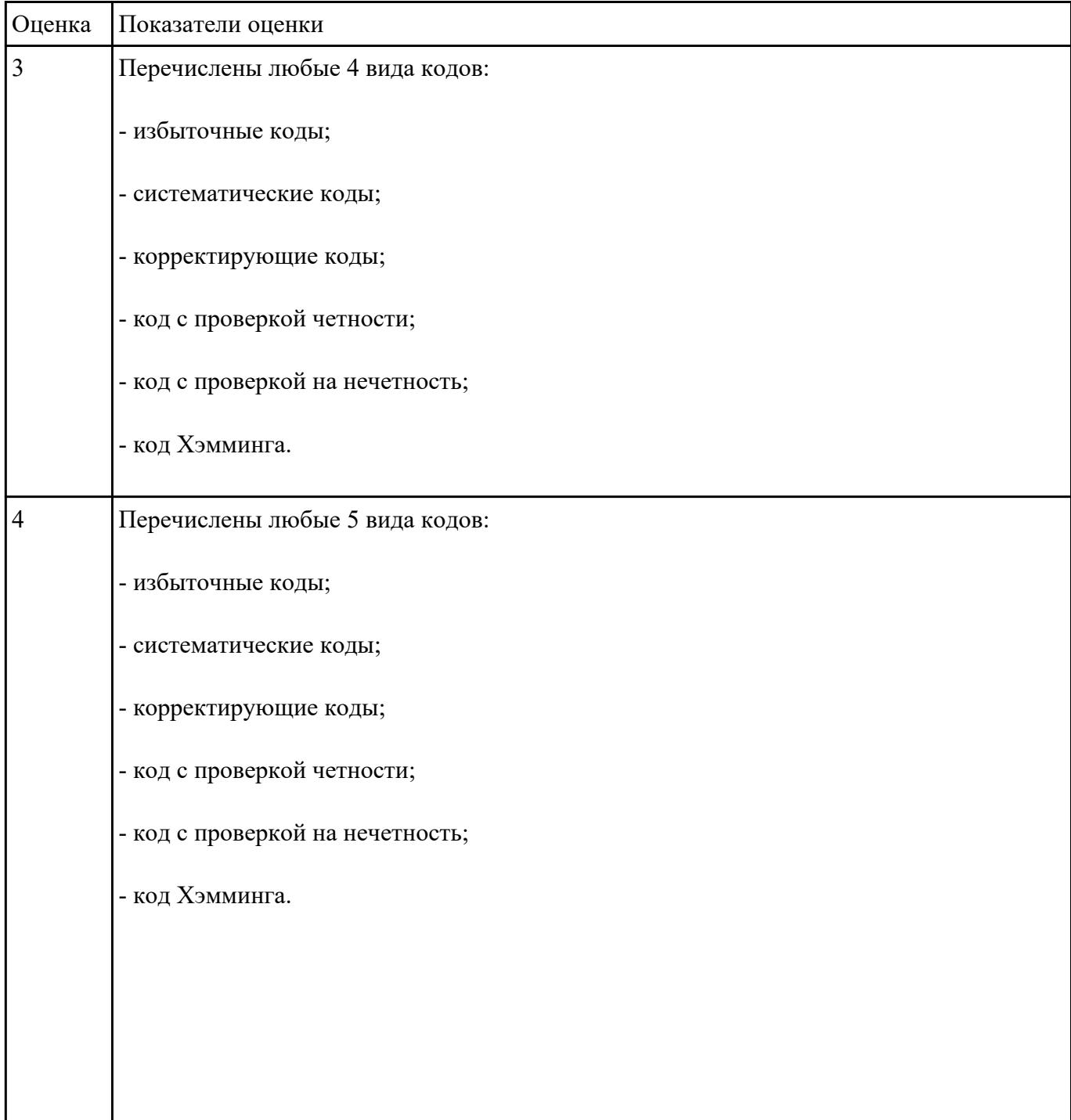

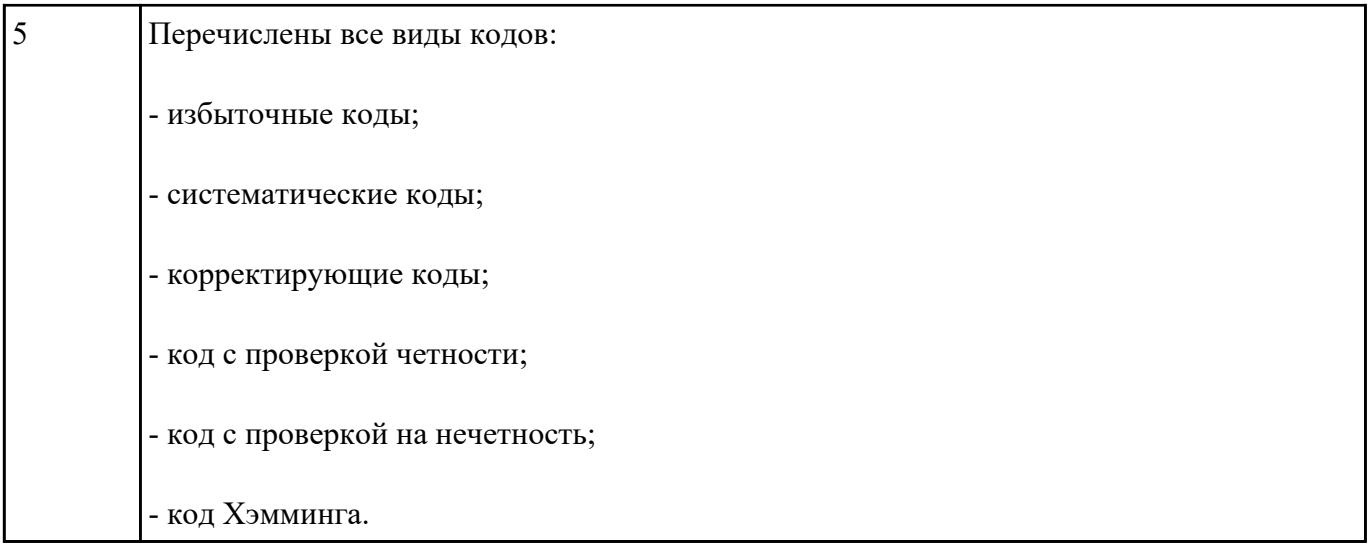

Дать определение терминам: "маршрутизация пакетов", "маршрутизатор", "сетевой шлюз", "брандмауэр".

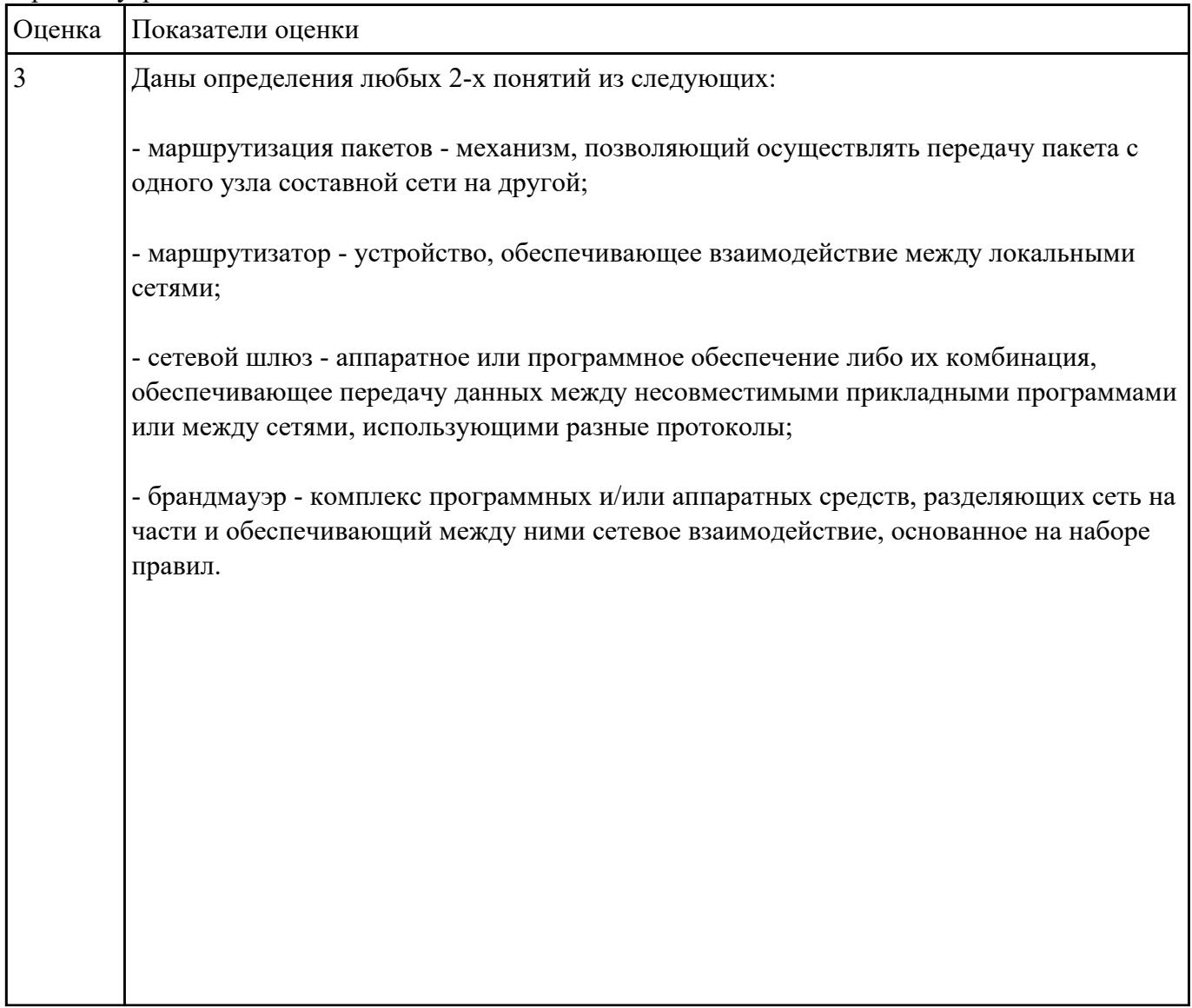

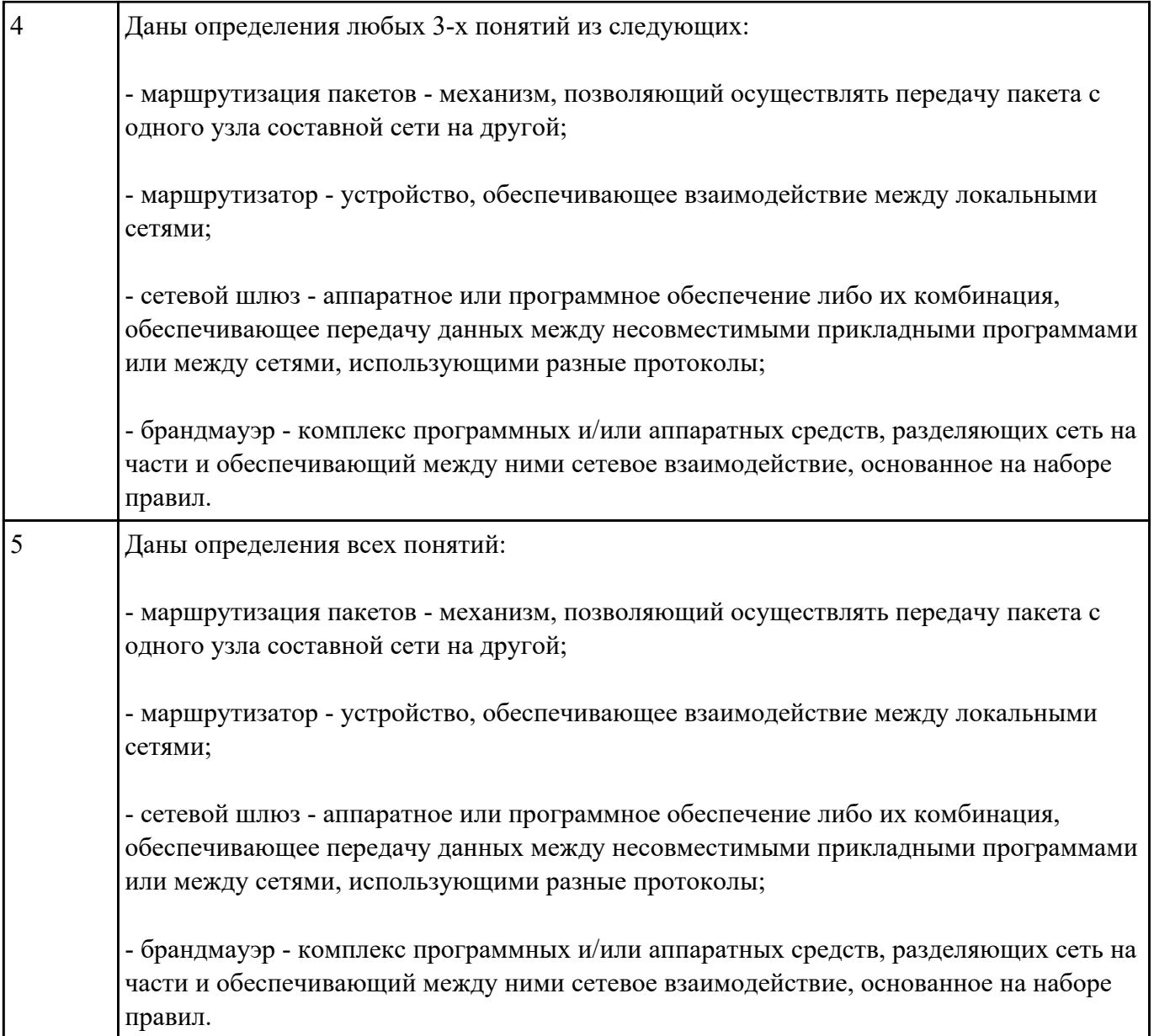

Перечислить и описать основные методы, применяемых для согласования протоколов.

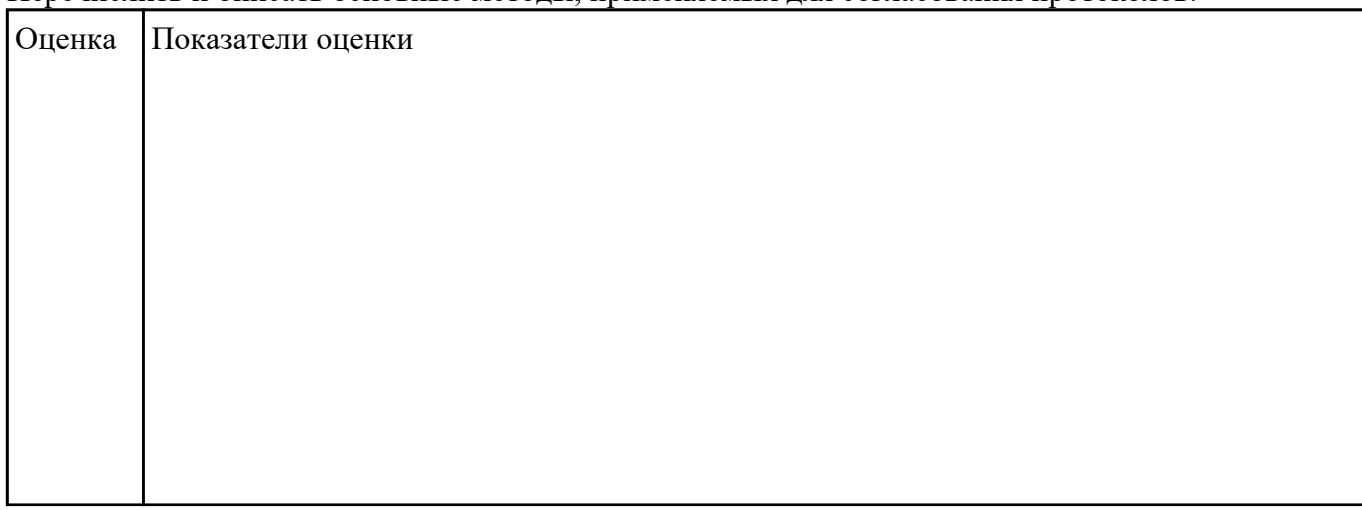

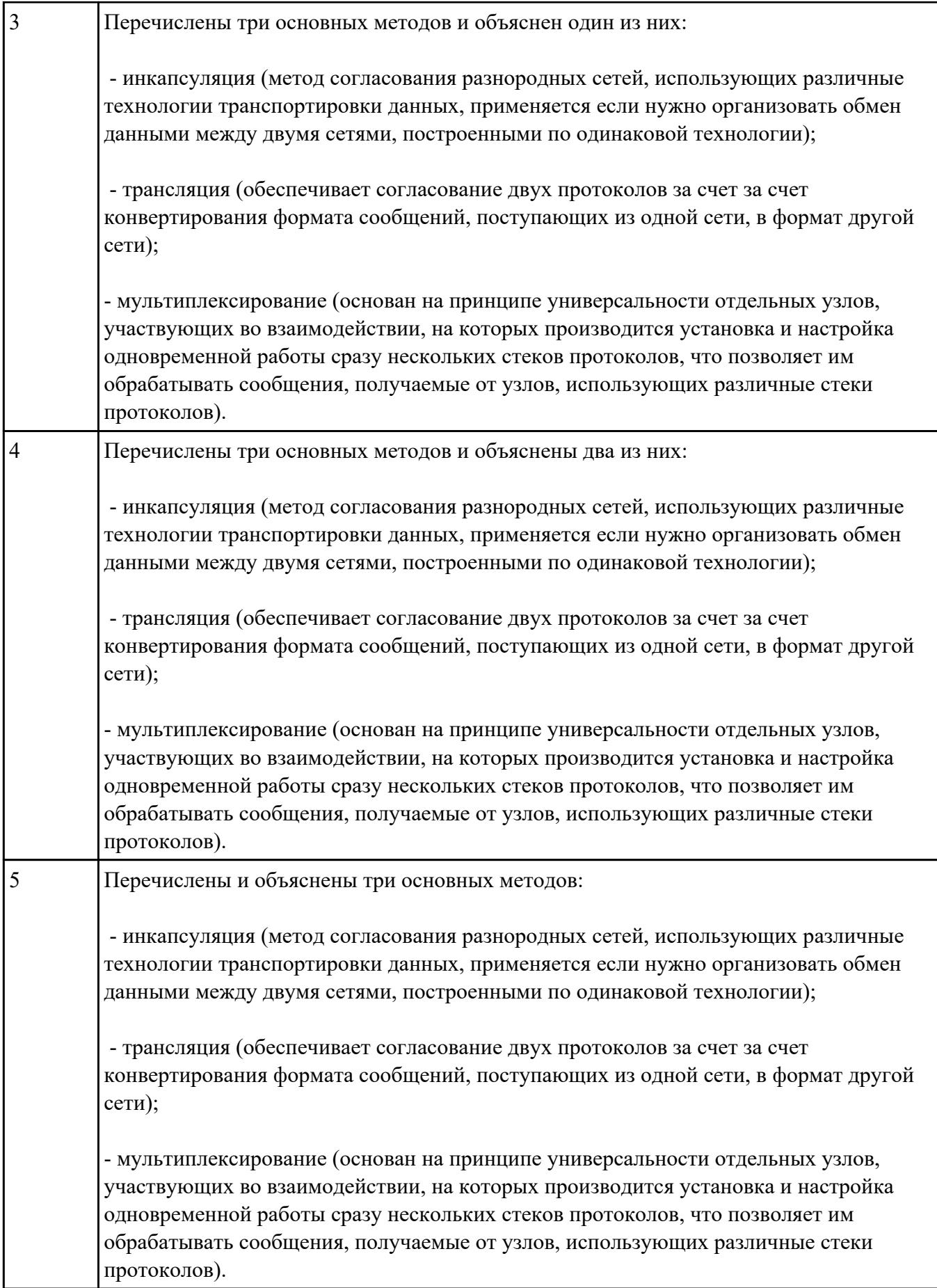

### **Перечень практических заданий: Задание №1**

Настроить IP-адрес управляющего интерфейса коммутатора и перечислить возможные способы его задания.

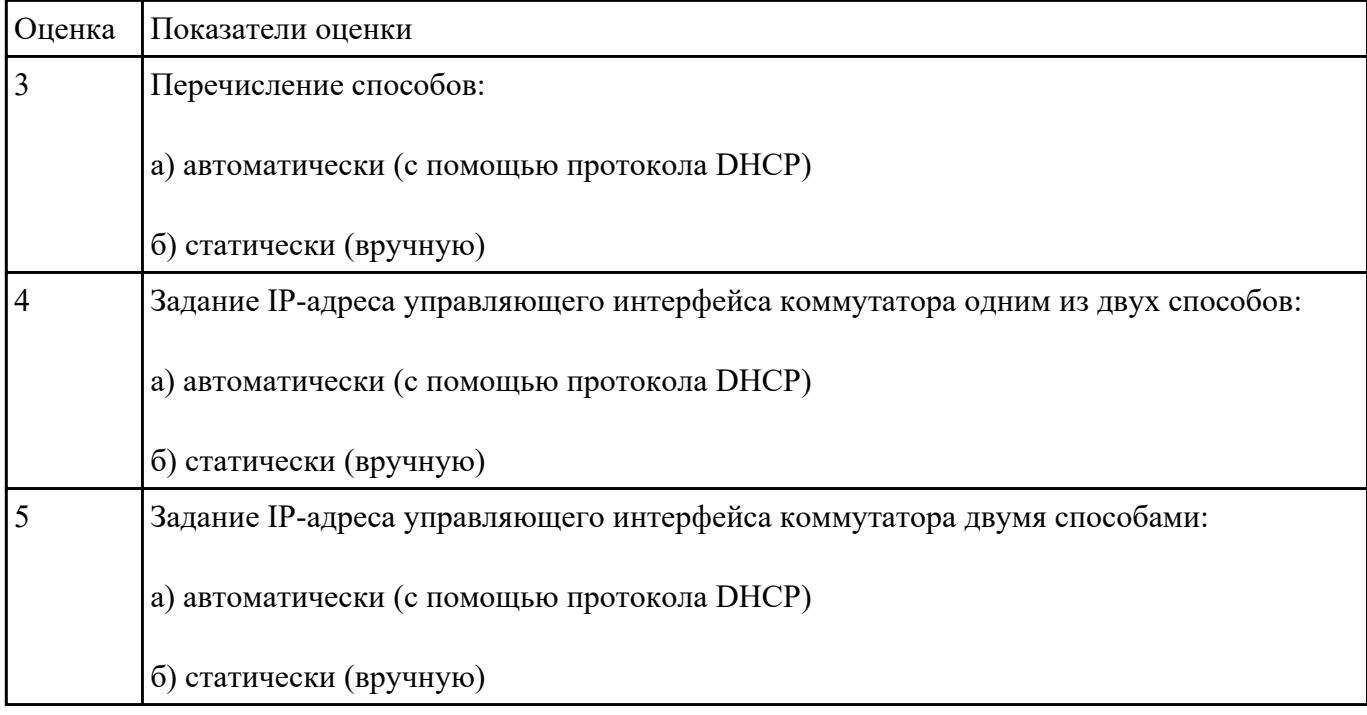

### **Задание №2**

## **Построить сеть из двух ПК и свитча, изучить таблицу коммутации.**

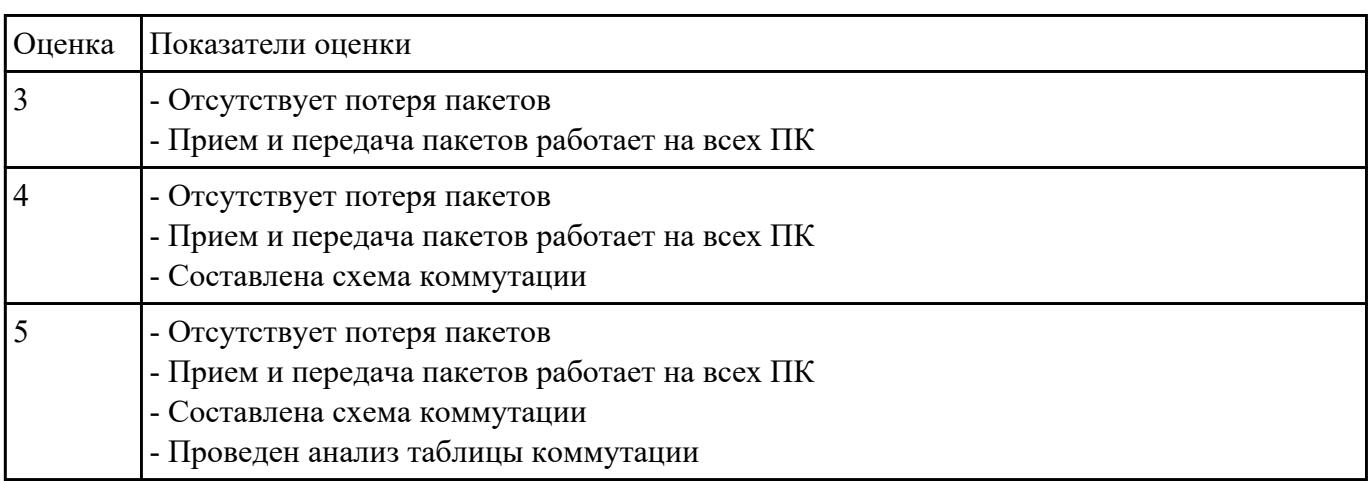

### **Задание №3**

Пользуясь кодом Хэмминга найти ошибку в сообщении: 1111 1011 0010 1100 1101 1100 110.Сообщение состоит из 27 символов, из них 22 информационные, а 5 – контрольные. Это разряды  $b1 = 1$ ,  $b2 = 1$ ,  $b4 = 1$ ,  $b8 = 1$ ,  $b16=0$ .

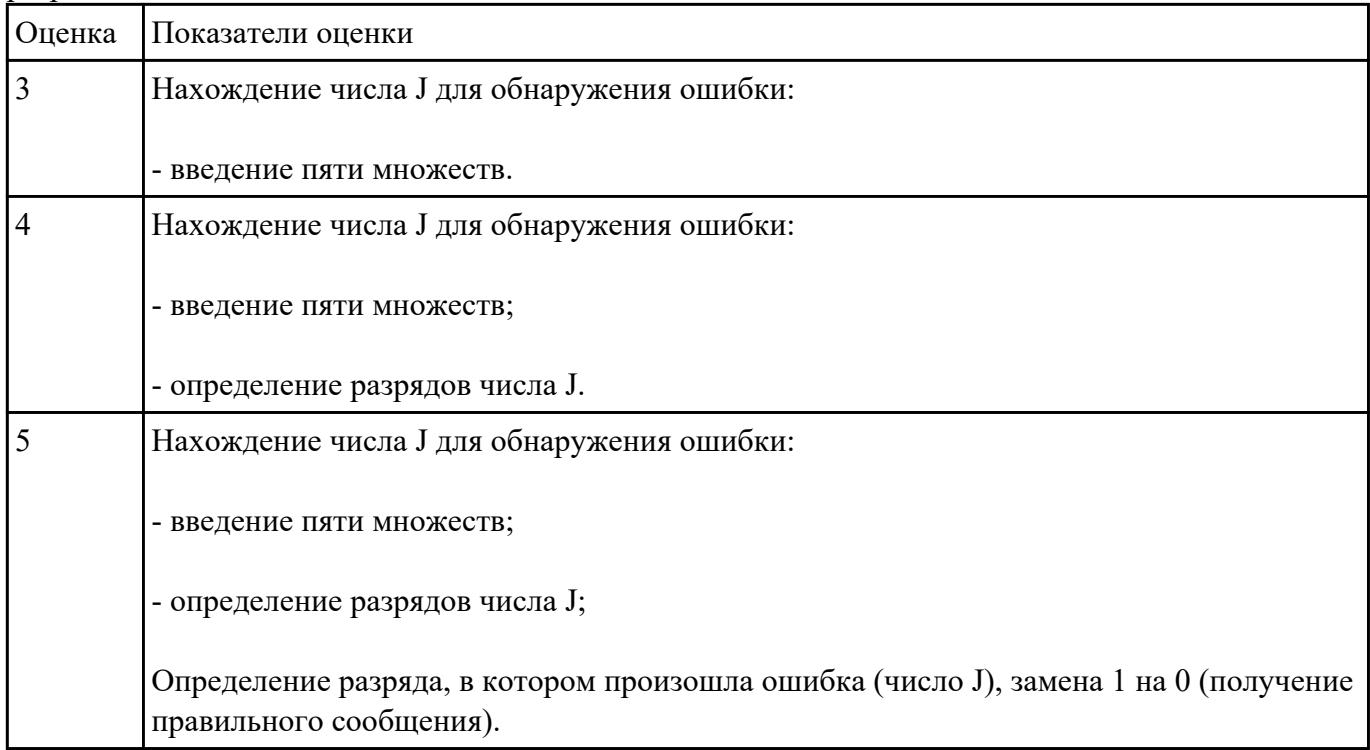

## **Задание №4**

Провести обжим витой пары пятой категории.

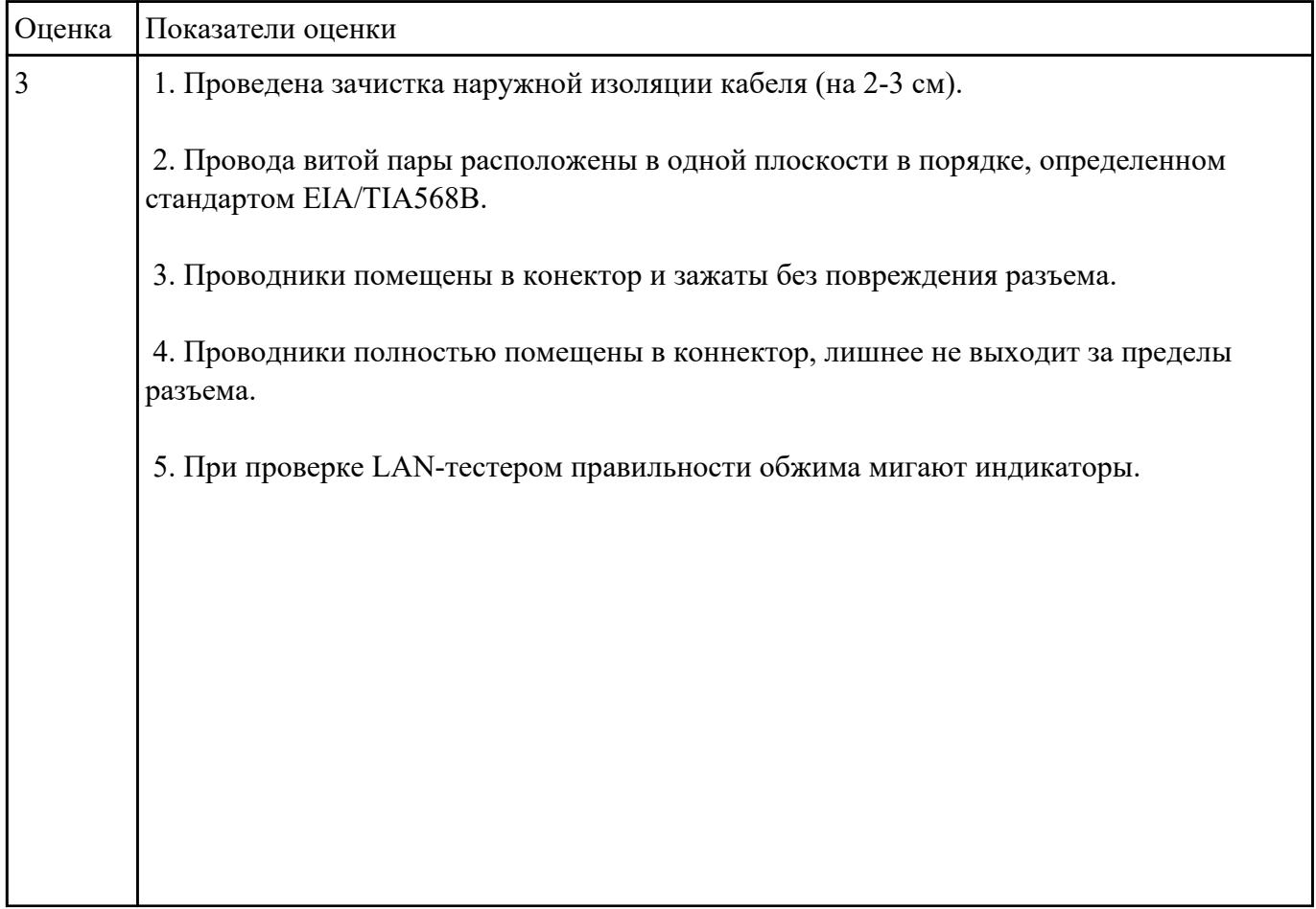

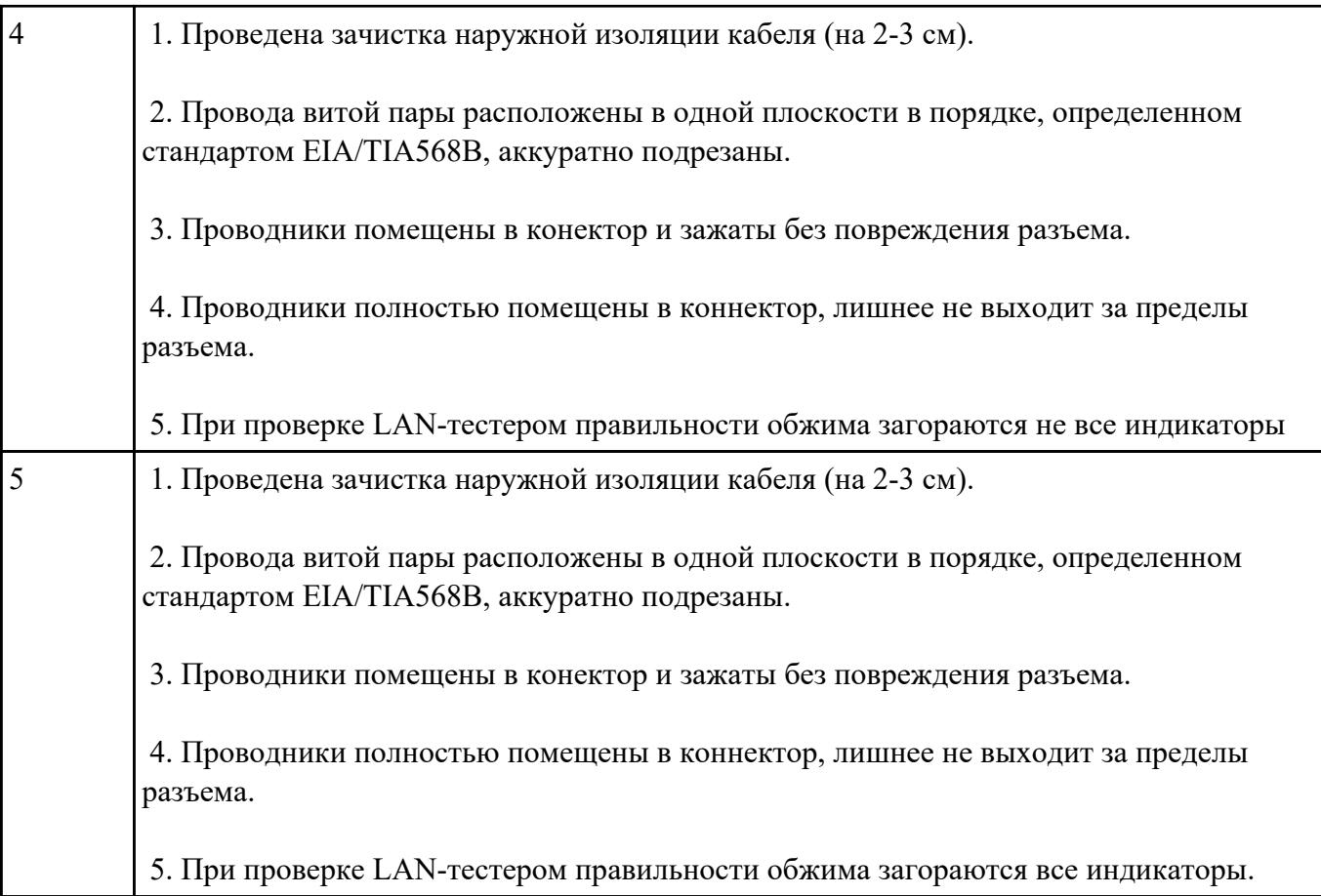

Произвести настройку почтовой программы Microsoft Outlook 2010 по протоколу IMAP

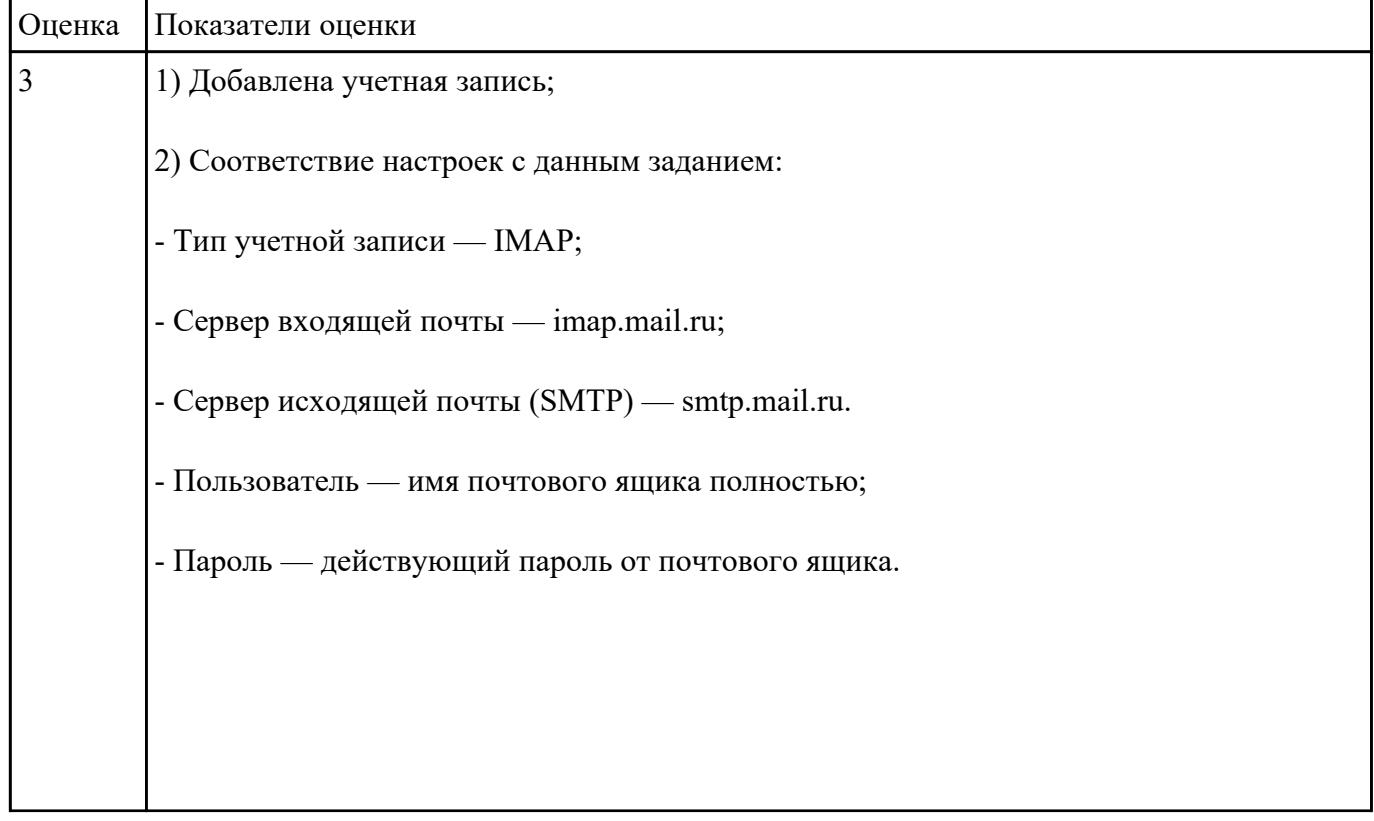

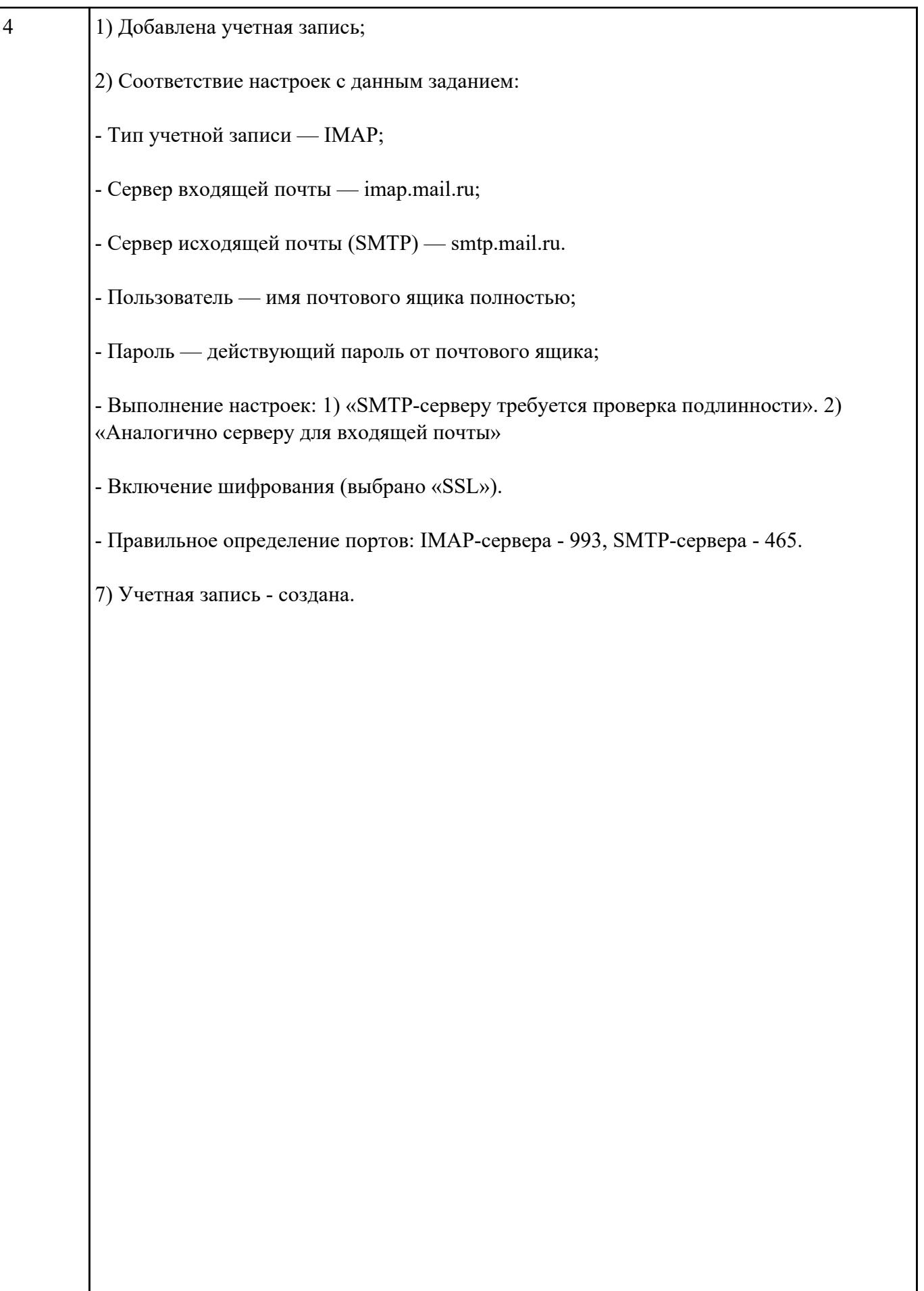

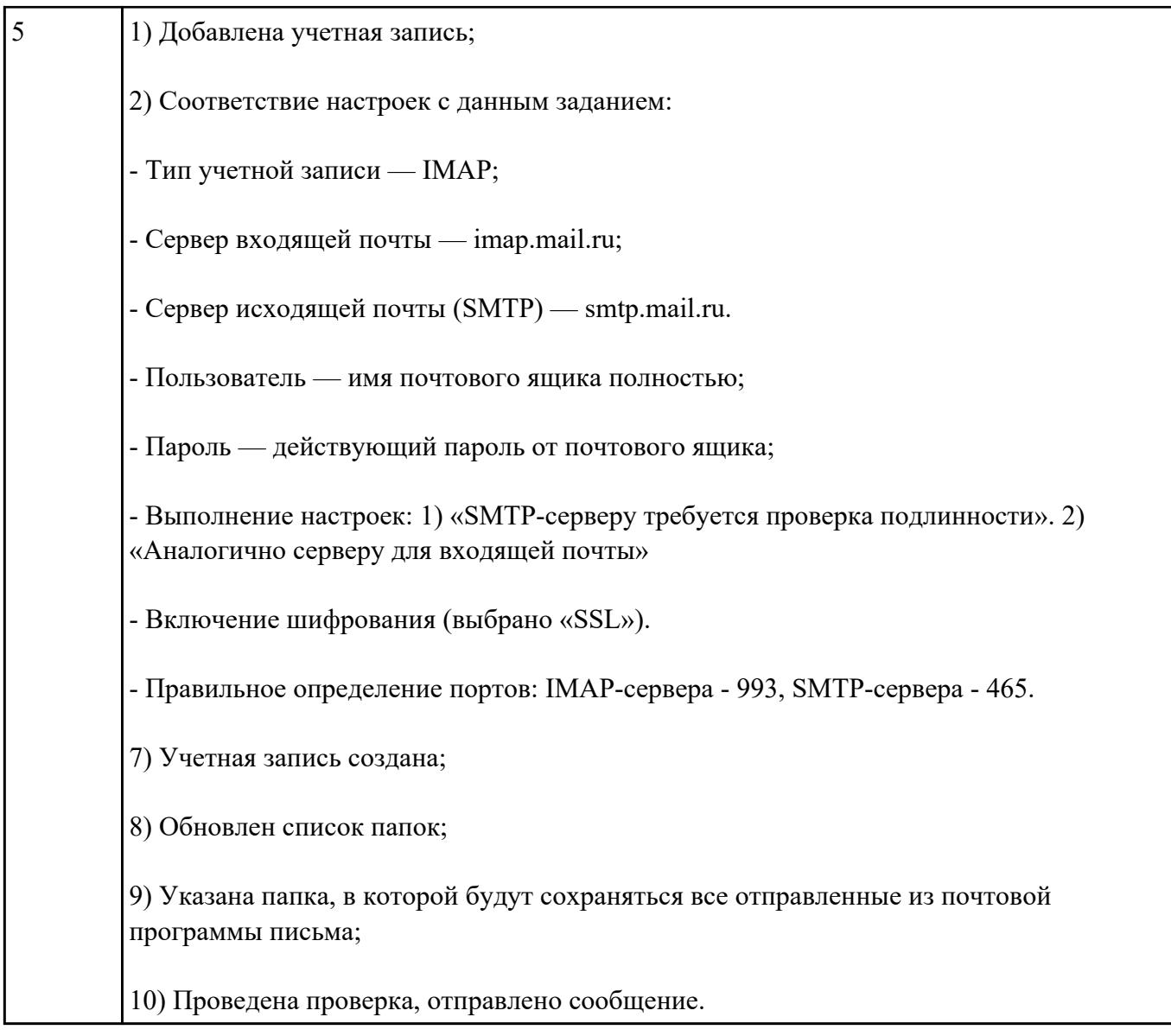

Установить и настроить DNS сервер:

- имя домена и сервера - любое придуманное имя, в конце которого добавить цифру без пробела номер ПК, за которым ведется работа. Выбрать первичную зону.

Идентификатор сети - 192.168.n.x., где n - номер ПК, маска подсети - 255.255.255.0

| <b>Оценка</b> | Показатели оценки                                              |
|---------------|----------------------------------------------------------------|
|               | Задано имя домена и сервера, идентификатор настройка неверная. |
|               | Установлен и настроен DNS сервер                               |
|               |                                                                |

Доменное имя сервера - testerver.testdomain.com

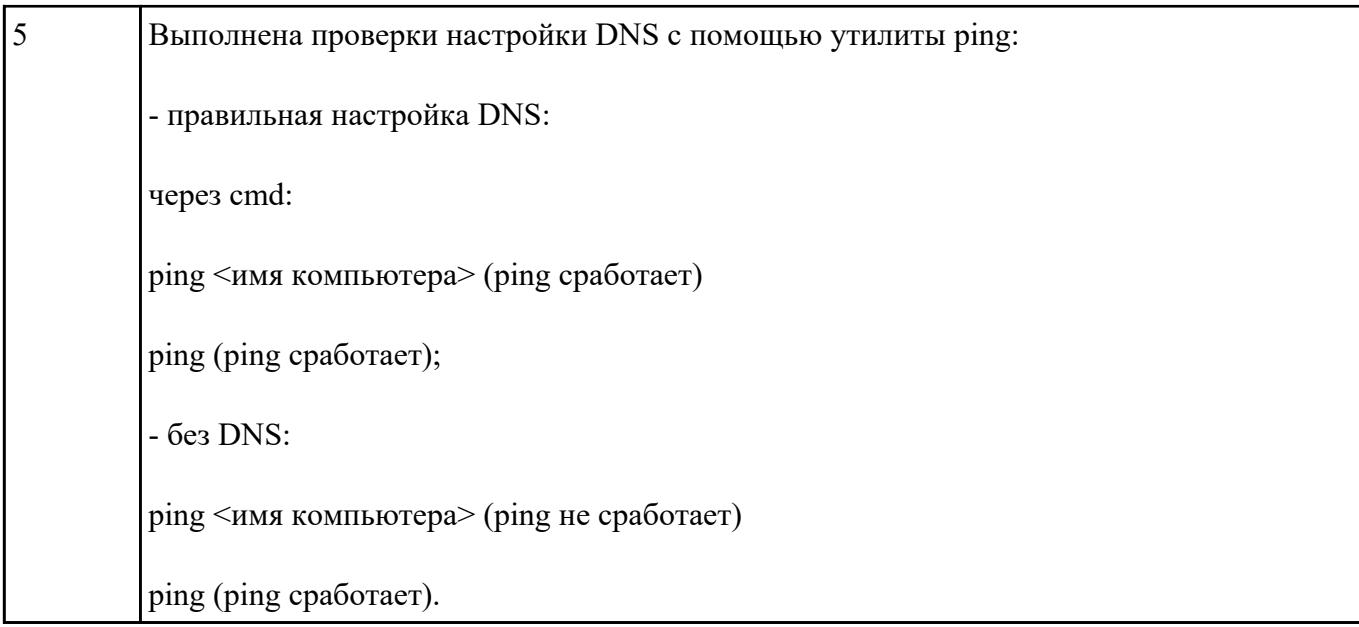

1)

Построить сеть из двух ПК и коммутатора. Настроить интерфейс между ПК. Отправить данные по протоколу TCP.

2)

Изучить таблицу коммутации, подсети маршрутизатора. Осуществить настройку шлюзов маршрутизатора.

Изучить свойства маршрутизатора.

Протестировать сеть.

3)

Построить сеть из восьми ПК, хаба, коммутатора и роутера. Настроить ее правильную работу.

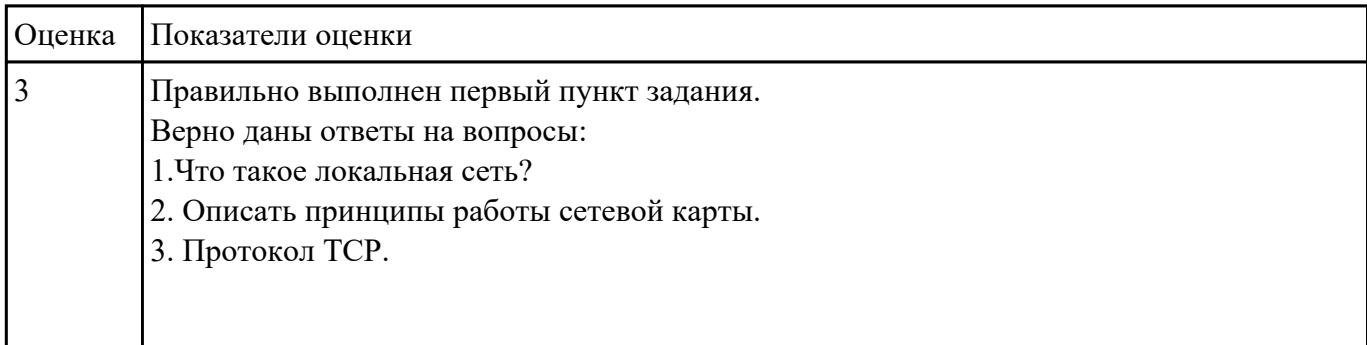

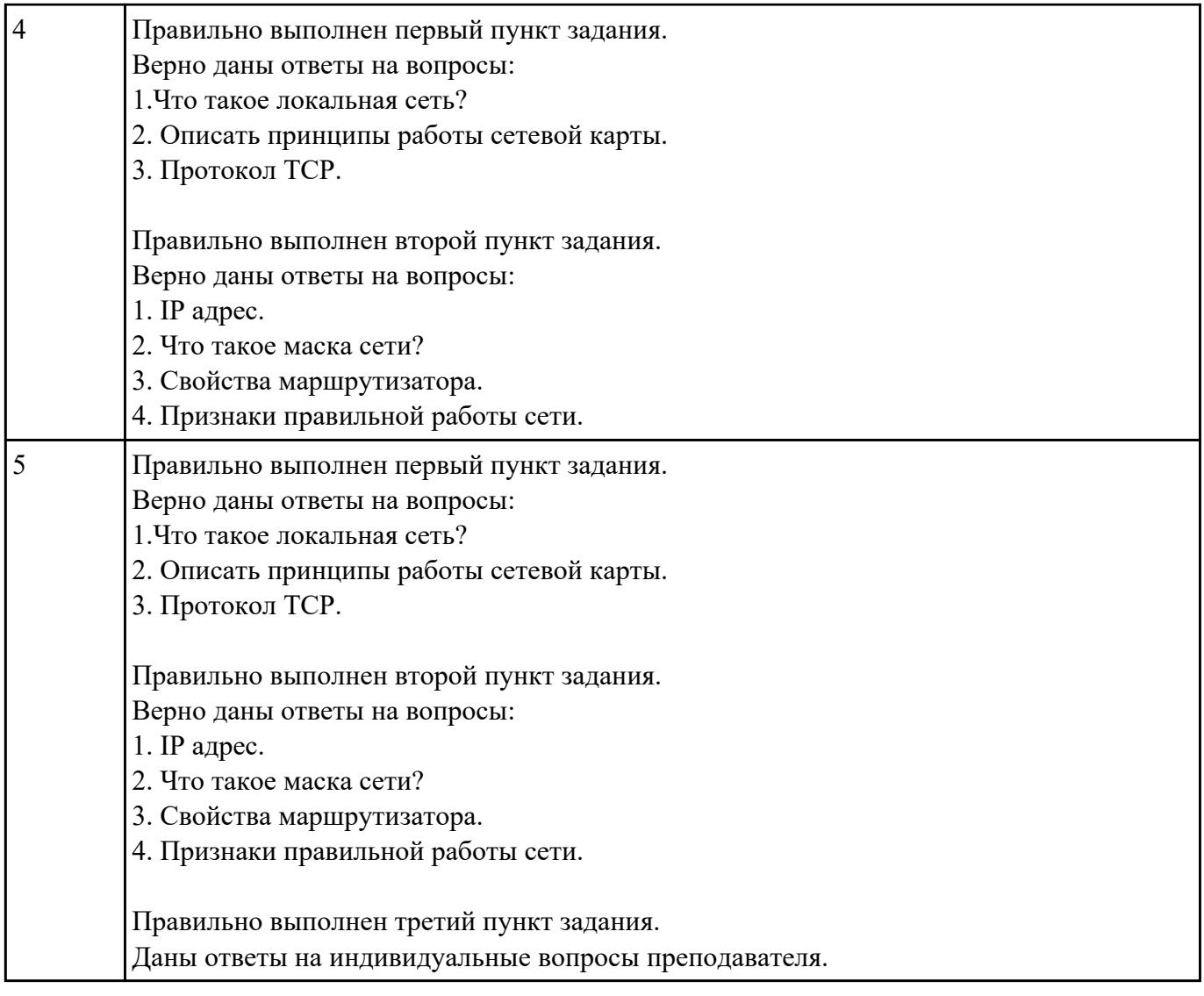

Оформить в письменном виде ответы на контрольные вопросы по выбору.

- 1. Опишите работу службы DHCP.
- 2. Как настраивается клиент DHCP?
- 3. Какой командой можно посмотреть текущие настройки роутера?
- 4. Какими командами настраивается сетевой интерфейс роутера?
- 5. Как просмотреть конфигурационные настройки коммутатора?
- 6. Как определить распределение вилланов по портам коммутатора?
- 7. Перечислите основные режимы конфигурации при настройке коммутатора.
- 8. Перечислите основные режимы конфигурации при настройке роутера.
- 9. Как посмотреть таблицу маршрутизации на роутере?
- 10. Какие команды формируют таблицу маршрутизации роутера?
- 11. Какими командами настраиваются вилланы на коммутаторе?
- 12. Какими командами настраивается взаимодействие между вилланами?

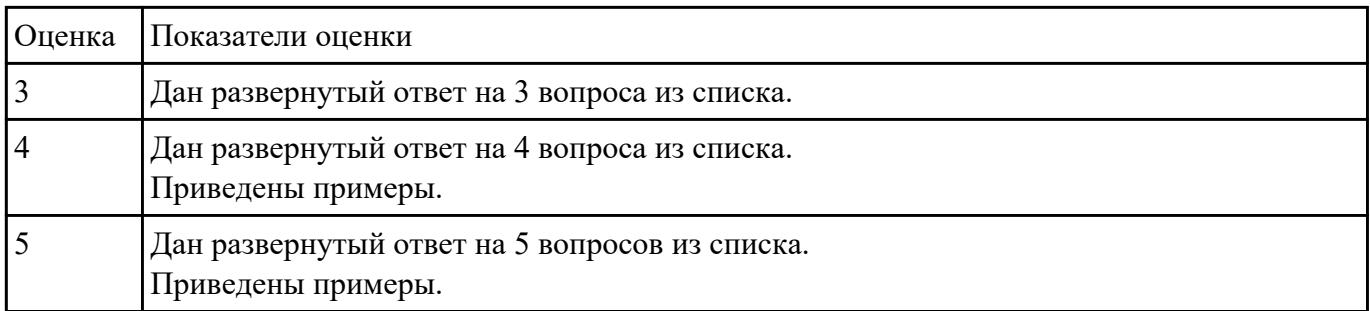

Осуществить настройку прокси-сервера с использованием различных конфигураций.

Конфигурация прокси сервера в минимальном варианте. Определение локальной и внешней сетевой карты.

Указание IP-адреса DNS серверов провайдера, добавление статических DNS записей. Настройка Log-файлов.

Установка ограничения скорости.

Применение конфигураций для авторизации.

Создание правил доступа.

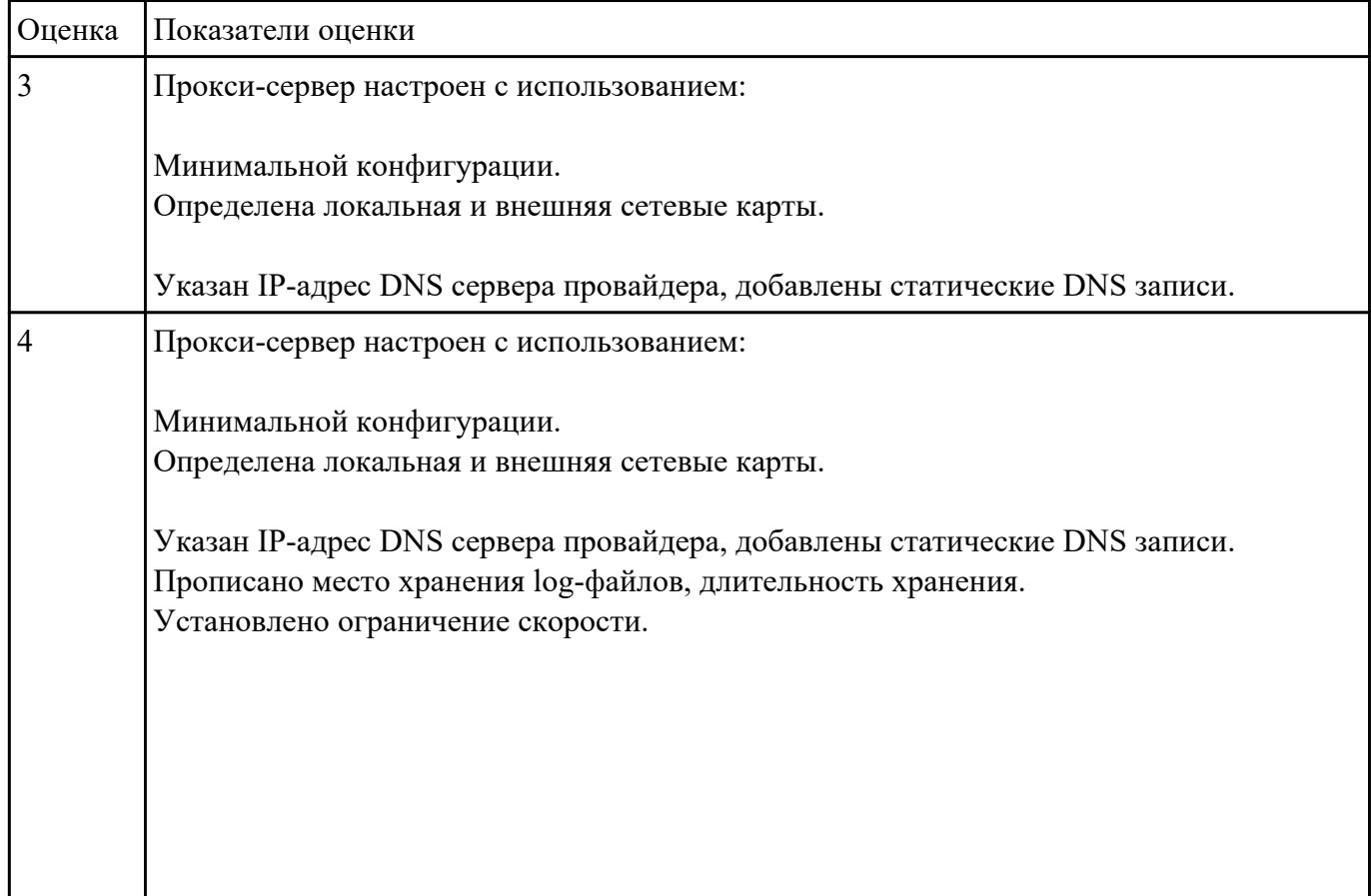

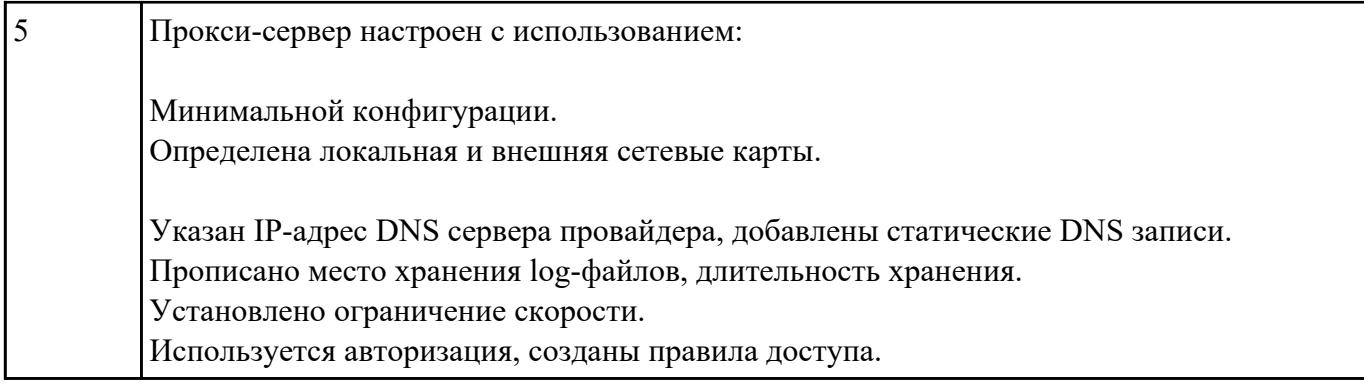